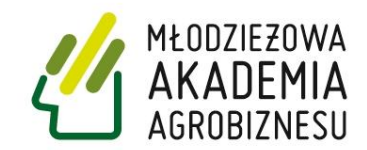

# **Młodzieżowa Akademia Agrobiznesu**

# **ECDL**

# **Przewodnik metodyczny**

# **dla nauczycieli**

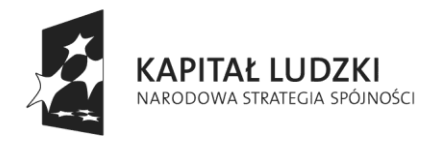

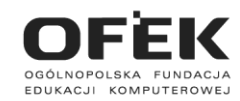

**UNIA EUROPEJSKA** EUROPEJSKI FUNDUSZ SPOŁECZNY

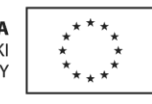

Projekt współfinansowany ze środków Unii Europejskiej w ramach Europejskiego Funduszu Społecznego.

# **ECDL © Young Digital Planet SA, 2010**

Young Digital Planet SA, ul. Słowackiego 175, 80-298 Gdańsk tel. 58 768 22 22, 58 349 44 44, fax 58 768 22 11, 58 349 44 11 **e-mail:** [ydpmm@ydp.com.pl](mailto:ydpmm@ydp.com.pl) [www.ydp.com.pl](http://www.ydp.com.pl/)

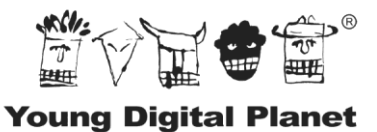

WYDAWNICTWA INTERAKTYWNE

<span id="page-2-0"></span>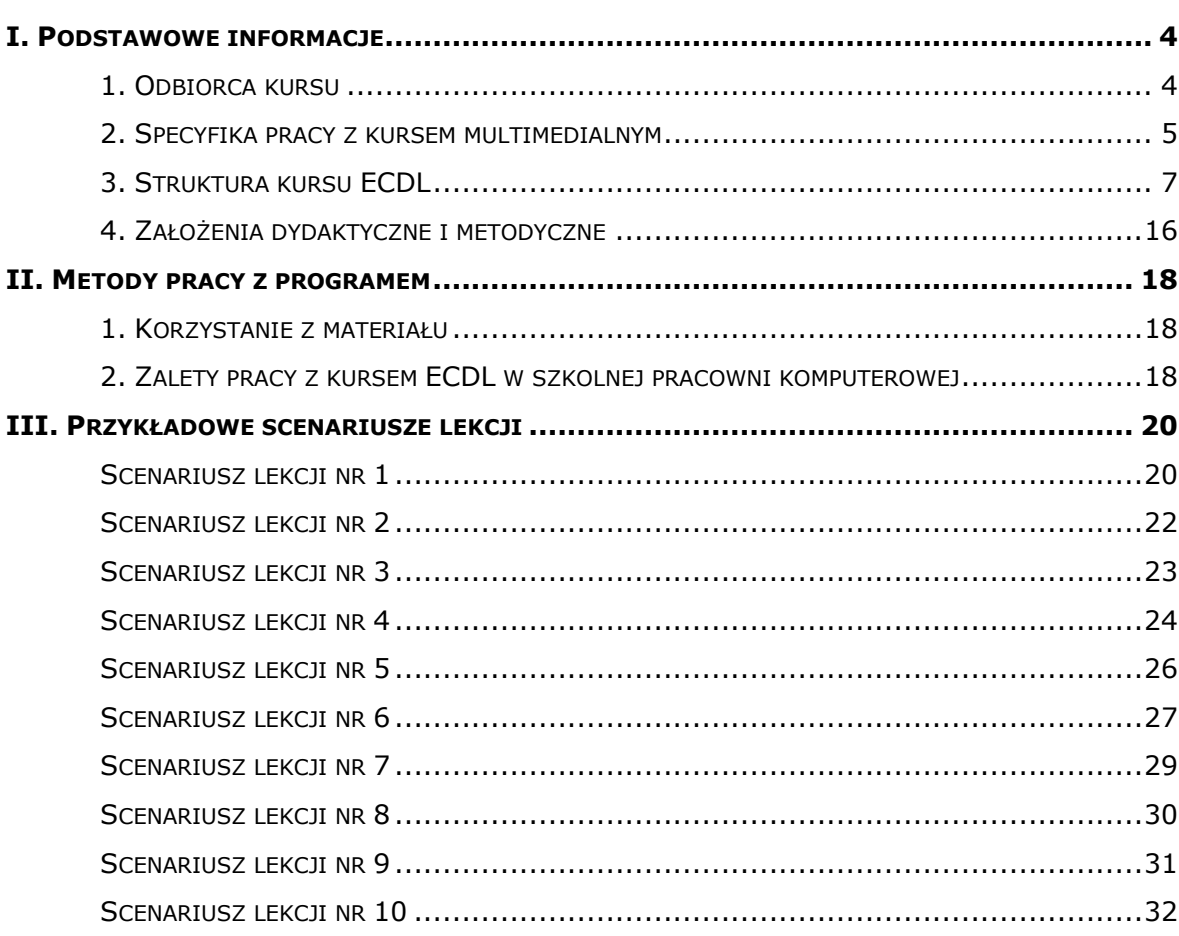

#### **SPIS TREŚCI**

#### **I. PODSTAWOWE INFORMACJE**

Postęp technologiczny wpływa na wszystkie sfery naszego życia. Młodzież i dorośli z chęcią przyswajają sobie nowinki technologiczne, a komputer i Internet stały się podstawowymi narzędziami zdobywania wiedzy. Systemy edukacyjne coraz częściej wskazują konieczność nauczania poszczególnych przedmiotów z zastosowaniem technologii multimedialnych. **ECDL**, czyli **Europejski Certyfikat Umiejętności Komputerowych**, jest to pakiet kursów skierowany do wszystkich, którzy chcą zdobyć wiedzę lub też podnieść poziom umiejętności związanych z obsługą komputera. Szkolenie to ma na celu przygotowanie użytkownika do obsługi sprzętu i oprogramowania komputerowego. Dodatkowo, treści kursu są tak przygotowane, aby przekazywać wiedzę niezbędną do zdania egzaminu i uzyskania **Europejskiego Certyfikatu Umiejętności Komputerowych.**

Podstawą zawartości merytorycznej projektu są: Syllabus ECDL v4, Syllabus ECDL v5 oraz zawartość egzaminów ECDL. Kurs przygotuje do pracy z oprogramowaniem Microsoft Office 2007 na systemie Windows Vista.

Dokładne objaśnienia możliwości wykorzystania programu w pracowni komputerowej znajdą Państwo w kolejnych rozdziałach niniejszego przewodnika.

#### <span id="page-3-0"></span>**1. Odbiorca kursu**

Kurs **ECDL** został opracowany z myślą o uczniach szkół ponadgimnazjalnych i obejmuje siedem modułów o następującej tematyce:

- Podstawy technik informatycznych,
- Użytkowanie komputerów,
- Przetwarzanie tekstów,
- Arkusze kalkulacyjne,
- Bazy danych,
- Grafika menedżerska i prezentacyjna,
- Usługi w sieciach informatycznych.

W ramach tych modułów zaprezentowano informacje na temat budowy i obsługi komputera, najbardziej przydatnych programów komputerowych, które umożliwiają jak najlepsze wykorzystanie potencjału tkwiącego w tym narzędziu oraz zagadnienia związane z sieciami komputerowymi i możliwościami Internetu. Informacje przedstawione w kursie poparto licznymi przykładami "z życia", które pomogą użytkownikom praktycznie wykorzystać zdobytą wiedzę w sytuacjach codziennych.

# <span id="page-4-0"></span>**2. Specyfika pracy z kursem multimedialnym**

ECDL jest interaktywnym kursem rozwijającym umiejętności i kompetencje niezbędne do pełnego korzystania z możliwości komputera. Został on przygotowany przez zespół trenerów prowadzących na co dzień zajęcia w tym zakresie i przygotowujących uczestników do zdania egzaminu i uzyskania Europejskiego Certyfikatu Umiejętności Komputerowych.

Materiał kursu jest precyzyjnie podzielony w bloki tematyczne. Doskonale systematyzuje wiedzę użytkowników i sukcesywnie krok po kroku rozwija ją. Jednocześnie każde zagadnienie jest traktowane indywidualnie i może stanowić niezależną jednostkę tematyczną.

Kurs ten przygotowuje użytkownika do swobodnego i bezpiecznego realizowania zadań związanych z użyciem komputera takich jak: obsługa systemu operacyjnego, budowa prezentacji, bazy danych, edycja tekstów, wykorzystanie arkusza kalkulacyjnego i sieci komputerowych.

Obecność licznych symulacji, animacji i ilustracji ułatwia przyswajanie nowych wiadomości. Dzięki materiałowi multimedialnemu kolejne zagadnienia są wprowadzane w ciekawy i niekonwencjonalny sposób. Liczne ćwiczenia zamieszczone w programie stanowią doskonałą pomoc w utrwalaniu wiadomości.

Kurs ECDL łączy wszystkie zalety tradycyjnego, drukowanego przekazu z bogactwem aplikacji multimedialnej. Oto jego wybrane zalety:

- znakomita oprawa graficzna,
- szeroki wachlarz materiału multimedialnego służącego do aktywizacji uczestnika kursu (nagrania lektorskie, animacje, pokazy slajdów, zdjęcia, ilustracje i symulacje);
- animacje przygotowane metodą "motion capture", polegającą na pokazywaniu faktycznych kroków obsługi oprogramowania komputerowego;
- ćwiczenia typu "step by step", które zawierają rozbudowany system feedbacków informujących użytkownika o popełnionym błędzie i ewentualne podpowiedzi, prowadzące do poprawnego rozwiązania;
- materiał merytoryczny kursu zawiera konkretne przykłady "z życia", dzięki którym uczestnik kursu skutecznie rozwija swoje umiejętności;

 przejrzystość i przyjazność dla użytkownika – jednoznacznie wyróżnione elementy ułatwiają nawigację po kursie (przechodzenie między stronami, używanie elementów interaktywnych na stronach z materiałem).

#### **Pomoc dla nauczycieli**

Niewątpliwą zaletą kursu ECDL jest jego interaktywny, multimedialny charakter połączony z wykorzystaniem techniki. Uczniowie chętniej pracują i wykazują większe zaangażowanie w przypadku nauki przy wykorzystaniu nowoczesnej technologii. Dodatkowo, kurs ten ma charakter praktyczny, co sprawia, że większy ciężar jest położony na pracę indywidualną ucznia i na zwiększenie efektywności jego udziału w zajęciach.

#### **Motywacja dla uczniów**

Interaktywny kurs komputerowy jest niezwykle ciekawym i motywującym narzędziem do nauki. Już samo wykorzystanie komputera z pewnością zainteresuje młodzież, która często pasjonuje się dziś informatycznymi nowościami. Kurs **ECDL** pozwala w pełni wykorzystać możliwości, jakie daje środowisko komputerowe niedostępne podczas tradycyjnej lekcji. Uczniowie mogą oglądać animacje i rozwiązywać ćwiczenia będące odtworzeniem rzeczywistych kroków pracy z aplikacją. W ten sposób zaznajamiają się z rzeczywistym funkcjonowaniem programów, których obsługi się uczą. Materiał multimedialny ułatwia zrozumienie trudniejszych zagadnień prezentowanych w kursie, a także zwiększa tempo opanowywania materiału przez ucznia.

Ogromną przewagą kursu nad lekcją prowadzoną w tradycyjny sposób jest interaktywny charakter ćwiczeń, dzięki którym wszyscy członkowie grupy mogą brać czynny udział w lekcji. W czasie wykonywania ćwiczenia każdy uczeń może na bieżąco poprawiać własne błędy, zamiast przepisywać z tablicy przykłady wykonywane przez jednego z uczniów. Podczas lekcji z kursem **ECDL** nikt nie będzie się nudził, ponieważ każdy uczeń ma możliwość aktywnego uczestniczenia w lekcji. Atrakcyjna formuła programu sprawia, iż nawet najbardziej skomplikowane zadania stanowić będą interesujące zagadnienia.

# <span id="page-6-0"></span>**3. Struktura kursu ECDL**

### **Struktura kursu**

Całość kursu ECDL zawiera ok. 70 lekcji rozłożonych na 7 modułów, co oznacza, że każdy moduł składa się z ok. 10 lekcji, natomiast każda lekcja w przybliżeniu zawiera 12 ekranów z materiałem wykładowym.

Lekcja uczniowska jest podstawową jednostką kursu, złożoną z ekranów multimedialnych, na których pracuje uczeń. Strony zawierają elementy statyczne (np. teksty, ilustracje) i elementy multimedialne (np. animacje, ćwiczenia, symulacje), które zwiększają interaktywność przekazu dydaktycznego.

Z poziomu lekcji uczeń i nauczyciel mają również dostęp do panelu narzędziowego.

W lekcji można wyróżnić dwa podstawowe typy stron: strony z materiałem wykładowym i strony ćwiczeniowe.

#### **Strony z materiałem wykładowym**

Ten typ strony zawiera materiał, który jest prezentowany uczniowi. Treści nauczania mogą być tutaj prezentowane za pomocą tekstów, animacji, pokazów slajdów, nagrań lektorskich czy też ilustracji i zdjęć. Materiał jest przygotowany w taki sposób, aby proces nauki był dla ucznia atrakcyjny a zarazem efektywny.

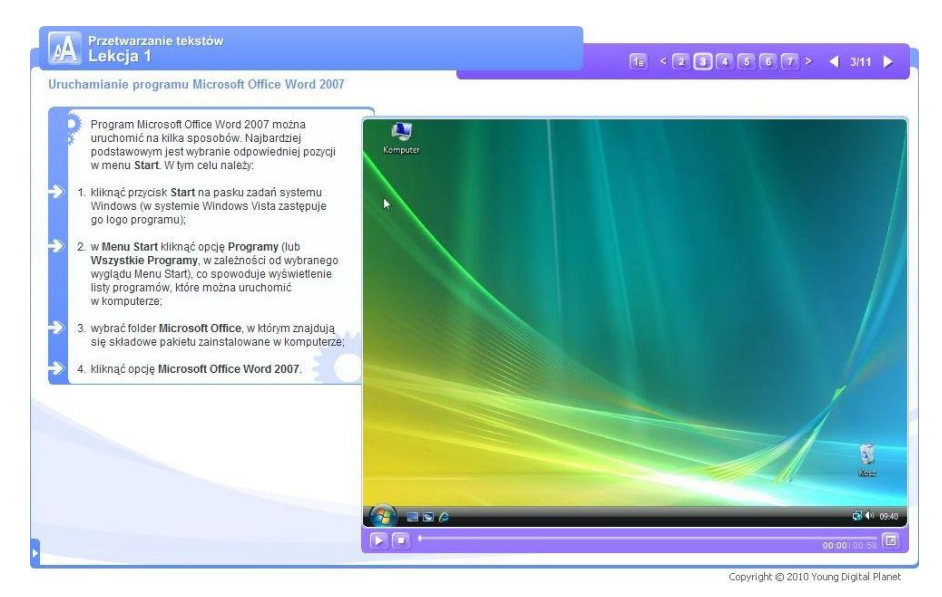

**Rysunek 1: Przykład ekranu lekcyjnego zawierającego animację**

#### **Strony z ćwiczeniem**

Strony tego typu zawierają ćwiczenia interaktywne. Fakt, iż uczeń za pomocą myszki zaznacza odpowiedzi i wykonuje czynności określone w poleceniu wpływa pozytywnie na poziom jego zaangażowania. Ćwiczenia mogą przyjmować różne formy, np. ćwiczeń "step by step" czy też zadań typu wybór właściwej odpowiedzi.

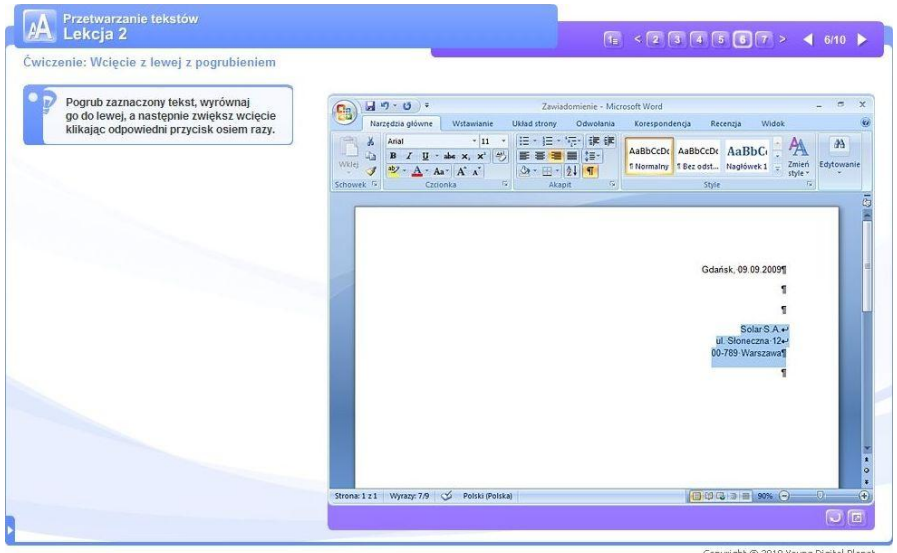

**Rysunek 2: Przykład ekranu lekcyjnego zawierającego ćwiczenie**

Dodatkowo, w kursie można znaleźć strony zawierające zadania praktyczne dla ucznia. Ideą takiego ćwiczenia jest zwiększenie samodzielnego i praktycznego aspektu kursu.

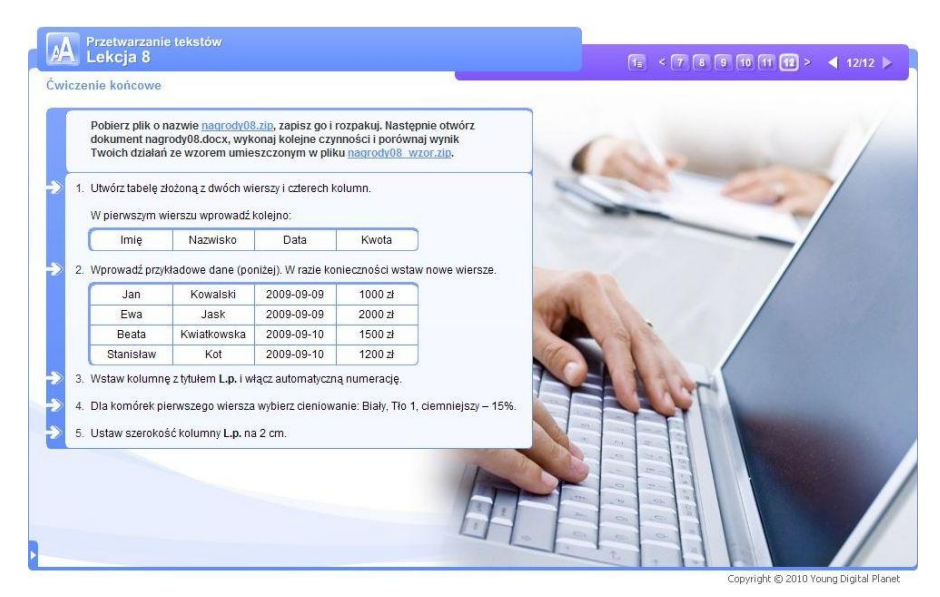

**Rysunek 3: Przykład ekranu lekcyjnego zawierającego ćwiczenie praktyczne**

# **Zawartość kursu**

Kurs ECDL zawiera elementy multimedialne i ćwiczenia, które urozmaicają i wspomagają pracę ucznia. Mają one na celu aktywizację uczniów poprzez zwiększenie atrakcyjności prezentowanych treści.

#### **Animacje**

Animacje zostały przygotowane w technologii "motion capture", która pozwala na odtworzenie rzeczywistej pracy z aplikacją. Dzięki temu użytkownik widzi, jak rzeczywiście zachowuje się aplikacja podczas wykonywania konkretnych czynności i jakie kroki musi podjąć w celu osiągnięcia konkretnego efektu, np. zapisania dokumentu. Połączenie formy wizualnej (pokazowej) z jednoczesnym nagraniem lektorskim, wyjaśniającym przebieg czynności obserwowanych w animacji, zwiększa stopień przyswajania wiedzy. Moduł odtwarzania animacji zawiera następujące opcje:

- play/pauza zatrzymywanie i włączanie animacji;
- stop zatrzymywanie animacji;
- pasek postępu wskaźnik pokazujący, w którym momencie odtwarzania znajduje się animacja oraz zawierający suwak do przewijania akcji do dowolnego miejsca;
- wskaźnik czasu wskaźnik pokazujący, w którym punkcie czasu trwania znajduje się animacja i wskazujący jej długość;
- opcja Powiększ funkcja pozwalająca na otworzenie okna z powiększoną na cały ekran animacją.

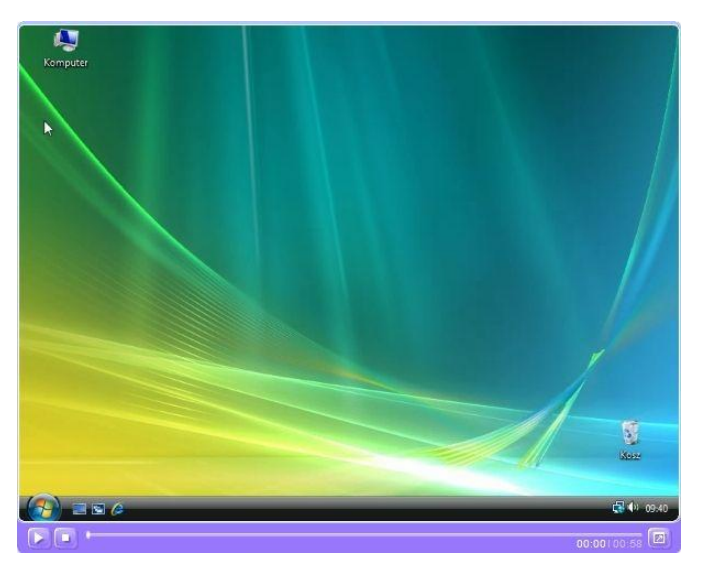

**Rysunek 4: Animacja**

#### **Pokazy slajdów**

Są to zasoby przygotowywane w technologii fleszowej. Pokaz slajdów może zawierać dźwięk w postaci narracji (tekstu czytanego przez lektora) i muzyki lub też być całkowicie pozbawiony dźwięku. Pokaz slajdów składa się z serii zdjęć, ilustracji lub ich połączenia, które pojawiają się w określonych odstępach czasu. Moduł odtwarzania pokazu slajdów zawiera następujące opcje:

play/pauza – zatrzymywanie i włączanie zasobu;

- stop zatrzymywanie zasobu;
- pasek postępu wskaźnik pokazujący, w którym momencie odtwarzania znajduje się pokaz oraz zawierający suwak do przewijania akcji do dowolnego miejsca;
- wskaźnik czasu wskaźnik pokazujący, w którym punkcie czasu trwania znajduje się pokaz slajdów i wskazujący jego długość;
- następny slajd strzałka służąca do przeklikiwania zdjęć od początku do końca pokazu;
- poprzedni slajd strzałka służąca do przeklikiwania zdjęć od końca do początku pokazu.

# **Zdjęcia i ilustracje**

Ilustracje i zdjęcia spełniają rolę graficznych prezentacji treści.

|                |                                 | Widoki skoroszytu<br>A <sub>1</sub><br>$\circ$<br>۰ | $f_x$                                  |                |    | Okno<br>PRZYCHODY I KOSZTY SPRZEDAŻY |            |
|----------------|---------------------------------|-----------------------------------------------------|----------------------------------------|----------------|----|--------------------------------------|------------|
|                |                                 |                                                     |                                        |                |    |                                      |            |
|                | $\mathsf{A}$                    | <sub>B</sub>                                        | С                                      | D              |    | F                                    | F          |
|                |                                 | PRZYCHODY I KOSZTY SPRZEDAŻY                        |                                        |                |    |                                      |            |
|                |                                 |                                                     | Powiekszenie                           | $? \mathbb{R}$ |    |                                      |            |
| $\overline{c}$ |                                 |                                                     |                                        |                |    | <b>Kwartał 4</b>                     | Raze       |
| 3              |                                 |                                                     | Powiększenie                           |                |    |                                      |            |
| 4              |                                 | Koszty zakupu                                       | 200%                                   |                | DO | 630000                               |            |
| 5              |                                 |                                                     | <b>0 100%</b>                          |                |    |                                      |            |
| 6              |                                 | <b>PRZYCHODY</b>                                    | $\odot$ 25%                            |                |    |                                      |            |
|                |                                 | Komputery                                           | 50%                                    |                |    | 15 600,00 zł                         |            |
| 8              |                                 | 2 Laptopy                                           | 25%                                    |                |    | 18 200,00 zł                         |            |
| 9              |                                 | 3 Pamięci flash                                     | O Dopasuj do zaznaczenia               |                |    | 38 870,00 zł                         |            |
| $\overline{0}$ |                                 | 4 Foto                                              | Niestandardowe:<br>$\frac{q}{n}$<br>75 |                |    | 71 500,00 zł                         |            |
|                |                                 | 5 Monitory                                          |                                        |                |    | 73 970,00 zł                         |            |
| $\overline{2}$ |                                 | 6 Drukarki                                          | OK                                     | Anuluj         | hł | 83 200,00 zł                         |            |
| 3              |                                 | 7 Akcesoria                                         | 29 900,00 zł                           | 35 880,00 zł   |    | 127 400,00 zł                        |            |
| $\overline{4}$ |                                 | 8 Materiały                                         | 56 900,00 zł                           | 68 280,00 zł   |    | 196 950,00 zł                        |            |
| 5              |                                 |                                                     |                                        |                |    |                                      |            |
| 6              |                                 | <b>RAZEM</b>                                        |                                        |                |    |                                      |            |
|                | $4$ $\rightarrow$ $\rightarrow$ | Arkusz <sub>1</sub><br>Arkusz2                      | 《客』<br>Arkusz3                         |                |    | П                                    | <b>III</b> |

**Rysunek 5: Ilustracja**

# **Narracje**

Narracje umieszczane w panelach audio stanowią wersję dźwiękową treści merytorycznych i zwiększają poziom przyswajania materiału. Panel audio zawiera następujące opcje:

- play/pauza zatrzymywanie i włączanie dźwięku;
- stop zatrzymywanie dźwięku;
- pasek postępu wskaźnik pokazujący, w którym momencie odtwarzania znajduje się narracja oraz zawierający suwak do przewijania akcji do dowolnego miejsca;
- wskaźnik czasu wskaźnik pokazujący, w którym punkcie czasu trwania znajduje się narracja i wskazujący jego długość.

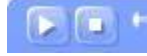

00:00100:2

#### **Rysunek 6: Panel audio**

#### **Symulacje (ćwiczenia "step by step")**

Ćwiczenia tego typu są przygotowane w technologii pozwalającej na odtworzenie rzeczywistych kroków pracy z aplikacją. Pozwalają one na odtworzenie przebiegu pracy z oprogramowaniem, dzięki czemu uczeń jest w stanie lepiej wykorzystać zdobytą wiedzę i umiejętności. Wygląd ćwiczeń bardzo przypomina animację, jednak zasadnicza różnica polega na tym, że w oknie ćwiczenia uczeń wykonuje czynności wskazane w poleceniu, np. rozwija menu, klika wybrane opcje ze wstążek pakietu Office itp.

Gdy po upłynięciu określonego czasu użytkownik nie podejmie żadnej akcji, lub gdy wykonana czynność będzie nieprawidłowa, na ekranie pojawi się tekst podpowiedzi, który naprowadzi go na poprawne rozwiązanie ćwiczenia.

| B                                    | $19 - 10 - 10$                                                                                          |                 |                                             | obroty - Microsoft Excel                                               |                  |                                                                                             | $\overline{\phantom{m}}$<br>$\propto$                   |
|--------------------------------------|----------------------------------------------------------------------------------------------------|-----------------|---------------------------------------------|------------------------------------------------------------------------|------------------|---------------------------------------------------------------------------------------------|---------------------------------------------------------|
|                                      | Narzędzia główne                                                                                        | Wstawianie      | Układ strony                                | Formuly                                                                | Dane             | Recenzja<br>Widok                                                                           | $ -$<br>$\mathbf{x}$                                    |
| Wklej                                | Czcionka tek: * 11<br>G)<br>$B$ $I$ $U$ $A$ $A$<br>田 - 3 · A ·<br>Í<br>Schowek <sup>5</sup><br>Czcionka | 事<br>$\sqrt{2}$ | 壽<br>國<br>读 读 》<br>Wyrównanie<br>$\sqrt{2}$ | Ogólne<br>$213 - 9/6 000$<br>$^{+6}_{00}$ - 00<br>$\sqrt{2}$<br>Liczba | A<br>Style       | Sha Wstaw *<br>Σ٠<br>$\overline{a}$<br><sup>34</sup> Usun -<br>Format *<br>$2^*$<br>Komórki | A<br>Sortuj i Znajdź i<br>filtrui - zaznacz -<br>Edvcia |
|                                      | G16                                                                                                    | $ (2)$<br>fx.   |                                             |                                                                        |                  |                                                                                             | ¥                                                       |
|                                      | $\overline{A}$<br>B                                                                                     | C               |                                             | D                                                                      | Ε                | F                                                                                           | G                                                       |
| 1<br>$\overline{2}$                  | PRZYCHODY I KOSZTY SPRZEDAŻY                                                                            | Kwartał 1       |                                             | <b>Kwartał 2</b>                                                       | <b>Kwartal 3</b> | <b>Kwartal 4</b>                                                                            | Razem                                                   |
| $\overline{\overline{\overline{3}}}$ |                                                                                                    |                 |                                             |                                                                        |                  |                                                                                             |                                                         |
| 4                                    | Koszty zakupu                                                                                           |                 | 450000                                      | 50000                                                                  | 570000           | 630000                                                                                      |                                                         |
| 5<br>6                               | <b>PRZYCHODY</b>                                                                                        |                 |                                             |                                                                        |                  |                                                                                             |                                                         |
| $\overline{7}$                       | 1 Komputery                                                                                             | 55 000.00 zł    |                                             | 166 650.00 zł                                                          | 66 000.00 zł     | 15 600.00 zł                                                                                | 303 250.00 zł                                           |
| 8                                    | 2 Laptopy                                                                                               | 98 000.00 zł    |                                             | 107 800.00 zł                                                          | 117 600.00 zł    | 18 200.00 zł                                                                                | 341 600.00 zł                                           |
| 9                                    | 3 Pamieci flash                                                                                         |                 | 14 000,00 zł                                | 70 400.00 zł                                                           | 16 800,00 zł     | 38 870,00 zł                                                                                | 140 070 00 zł                                           |
| 10                                   | 4 Foto                                                                                                  |                 | 64 000.00 zł                                | 62 590.00 zł                                                           | 76 800.00 zł     | 71 500.00 zł                                                                                | 274 890.00 zł                                           |
| 11                                   | 5 Monitory                                                                                              |                 | 12 000,00 zł                                | 60 500,00 zł                                                           | 14 400,00 zł     | 73 970,00 zł                                                                                | 160 870,00 zł                                           |
| 12                                   | 6 Drukarki                                                                                              | 151 500.00 zł   |                                             | 32 890.00 zł                                                           | 181 800.00 zł    | 83 200.00 zł                                                                                | 449 390.00 zł                                           |
| 13                                   | 7 Akcesoria                                                                                             |                 | 29 900,00 zł                                | 15 400.00 zł                                                           | 35 880,00 zł     | 127 400.00 zł                                                                               | 208 580.00 zł                                           |
| 14                                   | 8 Materiały                                                                                             |                 | 56 900.00 zł                                | 13 200.00 zł                                                           | 68 280.00 zł     | 196 950.00 zł                                                                               | 335 330.00 zł                                           |
| 15<br>16                             | <b>RAZEM</b>                                                                                            |                 |                                             |                                                                        |                  |                                                                                             |                                                         |
| 17                                   |                                                                                                    |                 |                                             |                                                                        |                  |                                                                                             |                                                         |
|                                      | H + + H Arkusz1 Arkusz2                                                                                 | Arkusz3 PJ      |                                             |                                                                        | <b>BKB</b>       | <b>IEL</b>                                                                                  | ы                                                       |
| Gotowy                               |                                                                                                    |                 |                                             |                                                                        |                  |                                                                                             | $\overline{\mathbb{Q}}$<br>⊕<br>田口凹 100% →              |
|                                      |                                                                                                    |                 |                                             |                                                                        |                  |                                                                                             | ाज<br>ſ.,                                               |

**Rysunek 5: Ćwiczenie typu "step by step"** 

#### **Ćwiczenia**

Ćwiczenia wykorzystane w kursie mają różne formy, a ich zadaniem jest sprawdzanie poziomu przyswojenia wiedzy przez użytkownika oraz zwiększenie jego aktywności podczas zajęć.

Można wyróżnić kilka typów ćwiczeń:

– **ćwiczenie typu pojedynczy wybór**, w którym uczeń ma za zadanie zaznaczyć kliknięciem jedną prawidłową odpowiedź z kilku możliwych do wyboru;

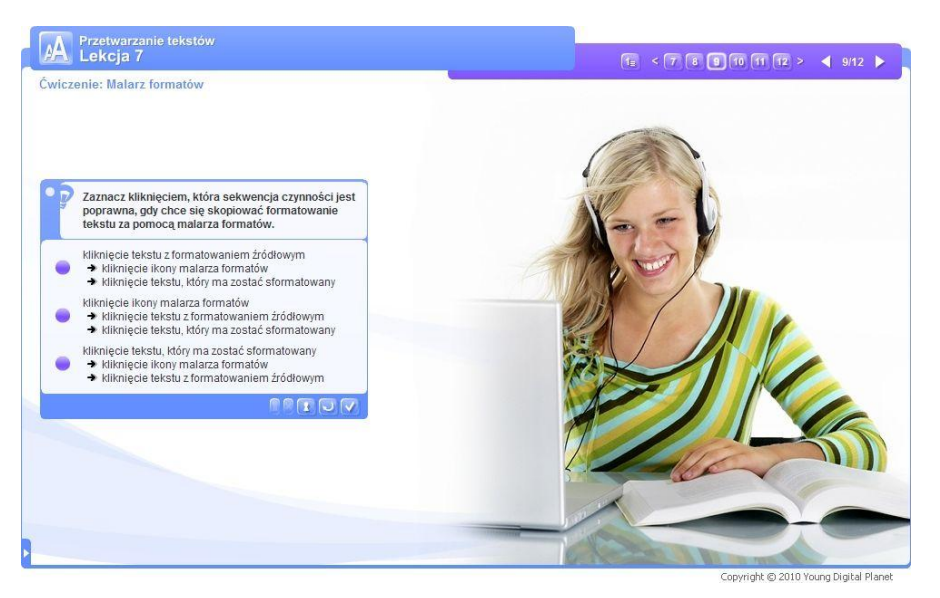

**Rysunek 6: Ćwiczenie typu pojedynczy wybór**

– **ćwiczenie typu wielokrotny wybór**, w którym uczeń ma za zadanie zaznaczyć kliknięciem więcej niż jedną poprawną odpowiedź z kilku możliwych do wyboru;

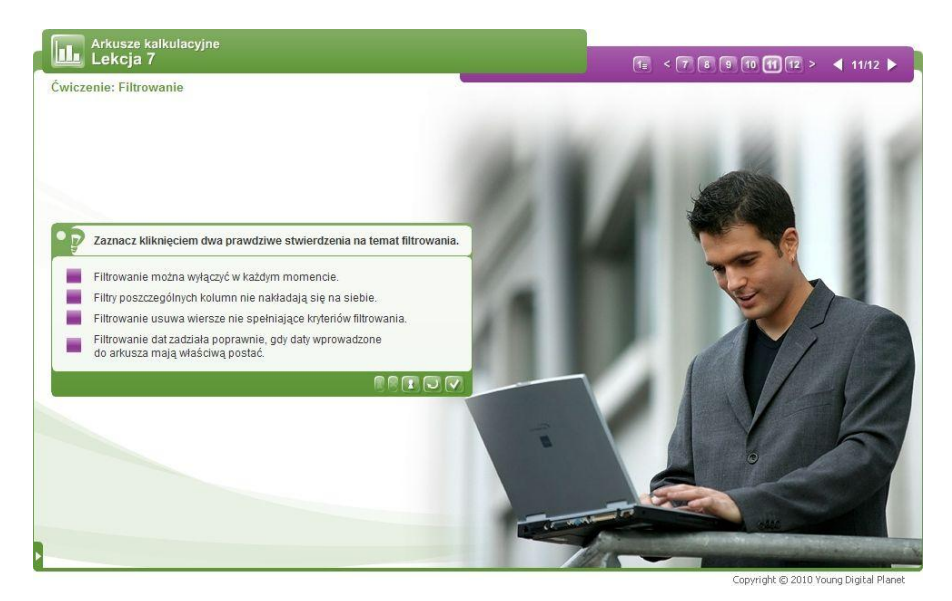

**Rysunek 7: Ćwiczenie typu wielokrotny wybór**

– **ćwiczenie typu łączenie**, w którym uczeń łączy ze sobą różne opcje znajdujące się po przeciwnych stronach;

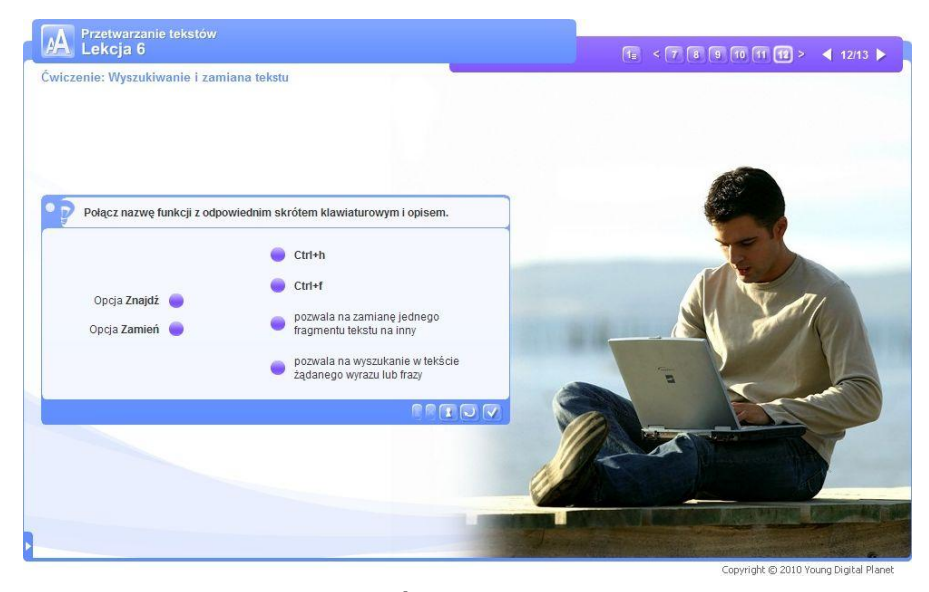

**Rysunek 8: Ćwiczenie typu łączenie**

– **ćwiczenie typu porządkowanie** polega na przeciąganiu elementów ułożonych w rzędzie (pionowym bądź poziomym) w celu osiągnięcia pożądanej kolejności elementów;

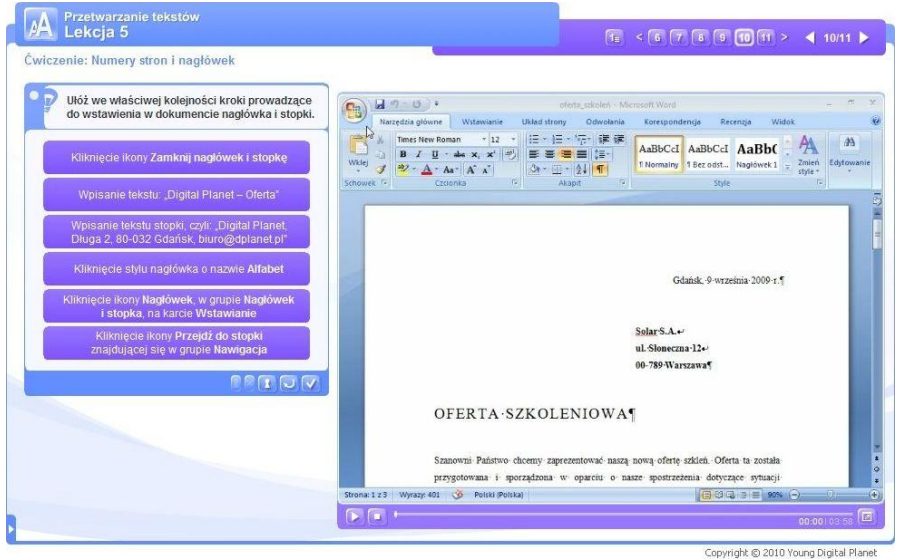

**Rysunek 9: Ćwiczenie typu porządkowanie**

– **ćwiczenie typu uzupełnianie luk** polega na przeciągnięciu w puste miejsca w tekście lub na ilustracji pasujących elementów z listy.

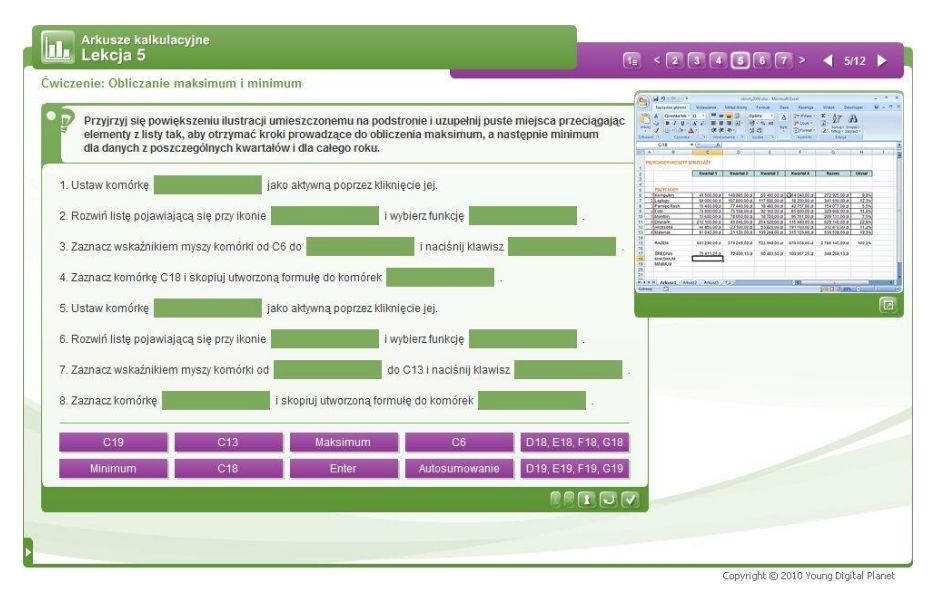

**Rysunek 10: Ćwiczenie typu uzupełnianie luk**

Kurs zakłada również możliwość pobrania dwóch rodzajów plików przez użytkownika. Mogą to być:

- pliki wyjściowe, które odpowiednio sformatowane będą stanowić bazę do praktycznych zadań dla ucznia, zgodnych z zawartymi w kursie ćwiczeniami;
- pliki stanowiące obraz poprawnie wykonanego zadania, przygotowane po to, aby użytkownik mógł zweryfikować wyniki swojej pracy.

Pliki te są dostępne bezpośrednio na stronach kursu i zostały opatrzone komentarzem wyjaśniającym, co należy z nimi zrobić.

Dodatkowo, w każdym module umieszczono niezwykle przydatne programy narzędziowe, które wspomagają pracę z kursem. Programy te są przydatne nie tylko dla ucznia, ale również dla nauczyciela. Aby otworzyć pasek z przyciskami uruchamiającymi poszczególne narzędzia, wystarczy nacisnąć strzałkę znajdującą się w lewym dolnym rogu ekranu. Po rozwinięciu paska z narzędziami użytkownik uzyskuje pełny dostęp do narzędzi.

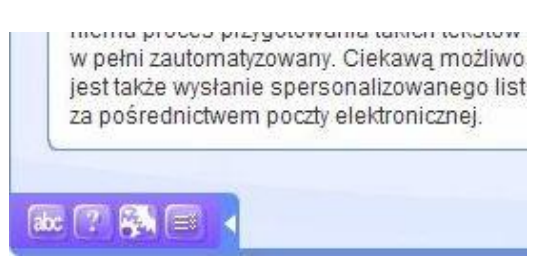

**Rysunek 11: Rozwinięty pasek narzędziowy**

#### **Dostępne programy narzędziowe**

 Słowniczek – zawiera wyjaśnienia najważniejszych haseł/zwrotów, na które użytkownik może natrafić podczas pracy z kursem.

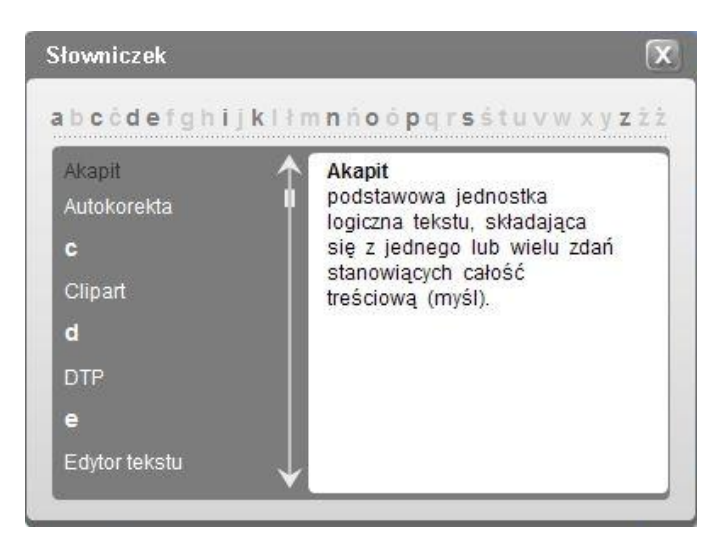

**Rysunek 12: Okno Słowniczka**

 Pomoc – zawiera wskazówki i usystematyzowane informacje na temat tego, jak korzystać z kursu.

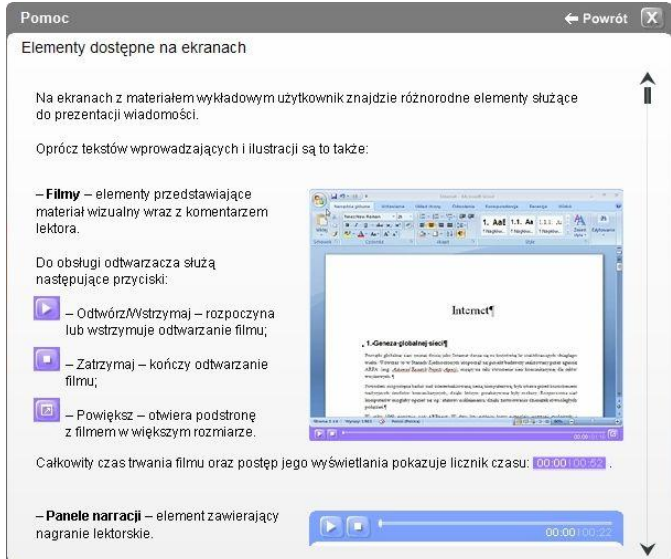

**Rysunek 13: Okno pomocy**

 Panel prezentacji – narzędzie zawierające funkcje, które umożliwiają powiększanie stron kursu, dodawanie adnotacji na stronach, czy też zakrywanie obszarów podczas prezentacji. Narzędzie to jest bardzo przydatne dla nauczycieli, ponieważ pozwala im na większą kontrolę prezentowanego materiału na ekranie z rzutnika lub przy użyciu tablicy interaktywnej.

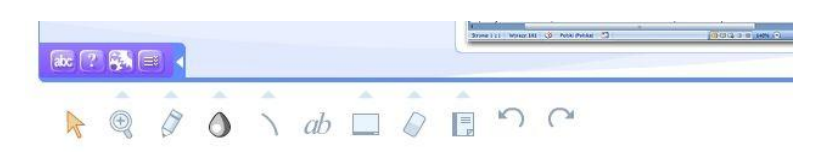

**Rysunek 14: Panel prezentacji**

 Kalendarz – jest narzędziem służącym do wspierania nauki i śledzenia postępów ucznia. Został on podzielony na dwie kolumny, z których prawa zawiera zakres materiału pokrywający się z sylabusem, natomiast lewa skupia materiał danego modułu kursu e-learningowego oraz podręcznika. Kalendarz pozwala na zaznaczanie kliknięciem już przyswojonego materiału w kursie e-learningowym lub w podręczniku. Opcja kalendarza informuje na bieżąco ucznia, z jakimi zagadnieniami musi się jeszcze zapoznać, aby przyswoić wiedzę w zakresie jednego modułu.

| Kalendarz                                   |                                                                                                    | Ø. |  |  |  |  |  |
|---------------------------------------------|----------------------------------------------------------------------------------------------------|----|--|--|--|--|--|
| <b>Kurs</b><br>m                            | Sylabus                                                                                                    |    |  |  |  |  |  |
| Lekcja 1                                    | 1. Praca z aplikacja                                                                                                    |    |  |  |  |  |  |
| Lekcia 2                                    | 1.1. Praca z dokumentami                                                                                                    |    |  |  |  |  |  |
| Lekcja 3                                    | 1.1.1. Uruchomienie edytora tekstu, zakończenie pracy z nim. Otwieranie, zamykanie dokumentów                                                   |    |  |  |  |  |  |
| Lekcja 4                                    | 1.1.2. Tworzenie nowego dokumentu w oparciu o domyślny szablon lub inny z dostępnych: memo, fax, lista spraw                                    |    |  |  |  |  |  |
| Lekcja 5                                    | 1.1.3. Zapisywanie dokumentu w określonym miejscu na dysku. Zapisywanie dokumentu pod inną nazwą w<br>określonym miejscu na dysku               |    |  |  |  |  |  |
| Lekcja 6                                    |                                                                                                    |    |  |  |  |  |  |
| Lekcja 7                                    | 1.1.4. Zapisywanie dokumentu jako pliku innego typu: tekstowego, RTF, szablonu, innego zależnego od edytora,<br>we wcześniejszej wersji edytora |    |  |  |  |  |  |
| Lekcja 8                                    | 1.1.5. Poruszanie się pomiędzy otwartymi dokumentami                                                                                            |    |  |  |  |  |  |
| Lekcja 9                                    | 1.2. Zwiekszenie wydajności pracy                                                                                                    |    |  |  |  |  |  |
| Lekcja 10                                   | 1.2.1. Ustawienie podstawowych opcji/preferencji dla aplikacji: nazwa użytkownika, folder domyślny, zapisywanie                                 |    |  |  |  |  |  |
| Podrecznik - rozdział pt. "Praca z          | dokumentów                                                                                                    |    |  |  |  |  |  |
| aplikacja"                                  | 1.2.2. Wykorzystanie dostępnych funkcji Pomoc<br>1.2.3. Powiekszenie wyświetlania dokumentu                                                     |    |  |  |  |  |  |
| Podrecznik - rozdział pt. "Tworzenie        |                                                                                                    |    |  |  |  |  |  |
| dokumentu"                                  | 1.2.4. Wyświetlanie, ukrywanie pasków narzedziowych. Odtwarzanie, minimalizowanie wstążki<br>2. Tworzenie dokumentu                             |    |  |  |  |  |  |
| Podrecznik - rozdział pt.<br>"Formatowanie" |                                                                                                    |    |  |  |  |  |  |
| Podrecznik - rozdział pt. "Obiekty"         | 2.1. Wprowadzanie tekstu                                                                                                    |    |  |  |  |  |  |
| Podrecznik - rozdział pt.                   | 2.1.1. Zamiana pomiedzy trybami wyświetlania widoku dokumentu                                                                                   |    |  |  |  |  |  |
| "Przygotowanie wydruków"                    | 2.1.2. Wprowadzanie tekstu do dokumentu.                                                                                                    |    |  |  |  |  |  |
|                                             | 2.1.3. Wprowadzanie symboli i znaków specjalnych jak np. ©, ®, ™                                                                                |    |  |  |  |  |  |
| 0z15                                        | wiedza: 0%                                                                                                    |    |  |  |  |  |  |

**Rysunek 15: Okno Kalendarza**

#### <span id="page-15-0"></span>**4. Założenia dydaktyczne i metodyczne**

Zasoby zgromadzone w kursie **ECDL** są niezwykle ciekawym i motywującym narzędziem do nauki. Już samo wykorzystanie komputera z pewnością zainteresuje uczniów, którzy często pasjonują się dziś nowościami informatycznymi. Program pozwala na wykorzystanie możliwości nauczania niedostępnych podczas tradycyjnej lekcji.

Istotną cechą zadań są "reakcje" na odpowiedzi, naprowadzające ucznia na prawidłowe rozwiązanie. Różnorodność zadań sprawia, że praca z programem nie jest monotonna. Błędy popełniane przez uczniów zostają zapamiętywane, dzięki

czemu nauczyciel może w szybki i prosty sposób odnaleźć zadania lub tematy, które sprawiły uczniom najwięcej trudności.

# <span id="page-17-0"></span>**II. METODY PRACY Z PROGRAMEM**

#### <span id="page-17-1"></span>**1. Korzystanie z materiału**

Kurs ECDL może być prezentowany zarówno przed pojedynczym uczniem, jak i przed całą grupą. Nauczyciel może przedstawiać materiał i omawiać go za pomocą rzutnika multimedialnego lub przy użyciu tablicy typu whiteboard. Jeśli zajęcia przeprowadzane są w sali komputerowej lub sali wyposażonej w komputery, każdy z uczniów może pracować z kursem indywidualnie lub w parze.

Ze względu na obecność aspektu praktycznego zaleca się, aby praca z materiałem miała charakter indywidualny, czyli: jeden uczeń – jeden komputer. Dzięki temu jest możliwe pełne wykorzystanie możliwości, jakie daje kurs multimedialny. Dodatkowo, wskazane jest, aby w komputerach był zainstalowany pakiet Microsoft Office 2007.

Zajęcia przeprowadzane z wykorzystaniem materiału przygotowanego przez YDP mogą być realizowane dwutorowo. W pierwszej kolejności na zajęciach uczniowie pracują pod okiem nauczyciela, który wprowadza ich w dane zagadnienie i wyjaśnia wszelkie wątpliwości. W drugim etapie uczniowie ćwiczą swoje umiejętności w domu.

Wyżej wymienione przykłady zastosowań kursu ECDL powinny sprostać wymaganiom nauczycieli i maksymalnie wspomóc ich pracę na zajęciach. Wymagania programu wobec nauczyciela są niewielkie – wystarczy zapoznać się z treścią niniejszego podręcznika i w pierwszej fazie korzystania z kursu poświęcić nieco czasu na przygotowanie lekcji.

Możliwości wykorzystania programu jest wiele. Każdy nauczyciel otwarty na nowości w procesie nauczania znajdzie swoje ulubione metody wykorzystania technologii podczas lekcji.

# <span id="page-17-2"></span>**2. Zalety pracy z kursem ECDL w szkolnej pracowni komputerowej**

#### **Praca z klasą/grupą:**

- wszyscy uczniowie są bezpośrednio zaangażowani w wykonywanie interaktywnych ćwiczeń;
- wyniki pracy uczniów są dostępne bezpośrednio po wykonaniu ćwiczenia zarówno dla uczniów, jak i dla nauczyciela;
- nauczyciel posiada dokładną wiedzę na temat stopnia opanowania materiału przez każdego z uczniów;
- lekcje z komputerem zwiększają motywację uczniów, zrywają z rutyną i stanowią dodatkowe narzędzie pracy nauczyciela;
- kurs znakomicie poszerza dostępną bazę materiałów dydaktycznych;
- nowe medium zwiększa możliwość zainteresowania przedmiotem większej ilości uczniów;
- wyniki sprawdzianów umiejętności i opanowania materiału są weryfikowane przez program, stąd czas wcześniej poświęcony na sprawdzanie testów nauczyciel może poświęcić na przygotowanie kolejnych lekcji.

# **Praca indywidualna uczniów poza godzinami lekcyjnymi:**

- indywidualny tok nauki dla uczniów wybijających się lub słabiej radzących sobie z tempem wprowadzania materiału w klasie;
- naturalne, indywidualne tempo rozwiązywania ćwiczeń;
- <span id="page-18-0"></span> możliwość weryfikacji pracy ucznia bezpośrednio w programie po każdej zaliczonej lekcji lub rozdziale.

# **III. PRZYKŁADOWE SCENARIUSZE LEKCJI**

Poniżej znajduje się 10 przykładowych konspektów lekcji przygotowanych dla pierwszego roku programu nauczania kursu ECDL. Stanowią one propozycję i punkt wyjścia dla autorskich pomysłów nauczycieli.

#### <span id="page-19-0"></span>**Scenariusz lekcji nr 1**

#### **Lekcja 1 – moduł Przetwarzanie tekstów (tydzień pierwszy, godzina pierwsza)**

#### **Cele lekcji:**

- zapoznanie się z podstawowymi pojęciami związanymi z programem Microsoft Office Word 2007,
- zapoznanie się uczniów z budową okna programu i funkcjami jakie pełnią poszczególne części,
- zaznajomienie uczniów ze sposobami uruchamiania programu.

#### **Założone osiągnięcia ucznia:**

- uczeń rozumie i rozróżnia pojęcia edytora i procesora tekstu,
- uczeń rozumie pojęcia związane z obsługą programu Microsoft Office Word 2007 i potrafi nimi poprawnie operować,
- uczeń potrafi uruchomić program Microsoft Office Word 2007,
- uczeń potrafi wymienić podstawowe różnice między programem Microsoft Office Word 2007 i jego wcześniejszymi wersjami,
- uczeń potrafi nazwać części składowe okna programu oraz wymienić funkcje jakie pełnią,
- uczeń sprawnie posługuje się nowoczesnymi technologiami informacyjnokomunikacyjnymi,
- uczeń posiada umiejętność wyszukiwania, selekcjonowania i krytycznej analizy informacji,
- uczeń posiada umiejętność rozpoznawania własnych potrzeb edukacyjnych oraz uczenia się.

#### **Materiały:**

 dostęp do Internetu, komputery osobiste, rzutnik multimedialny i ekran lub tablica interaktywna.

#### **Formy pracy:**

burza mózgów, prezentacja.

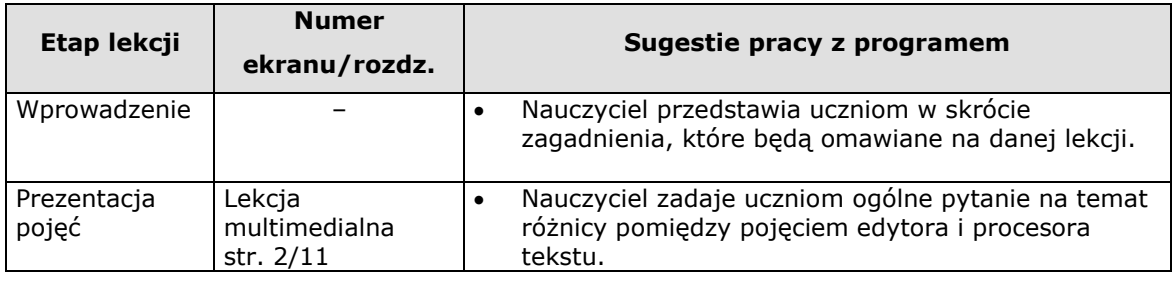

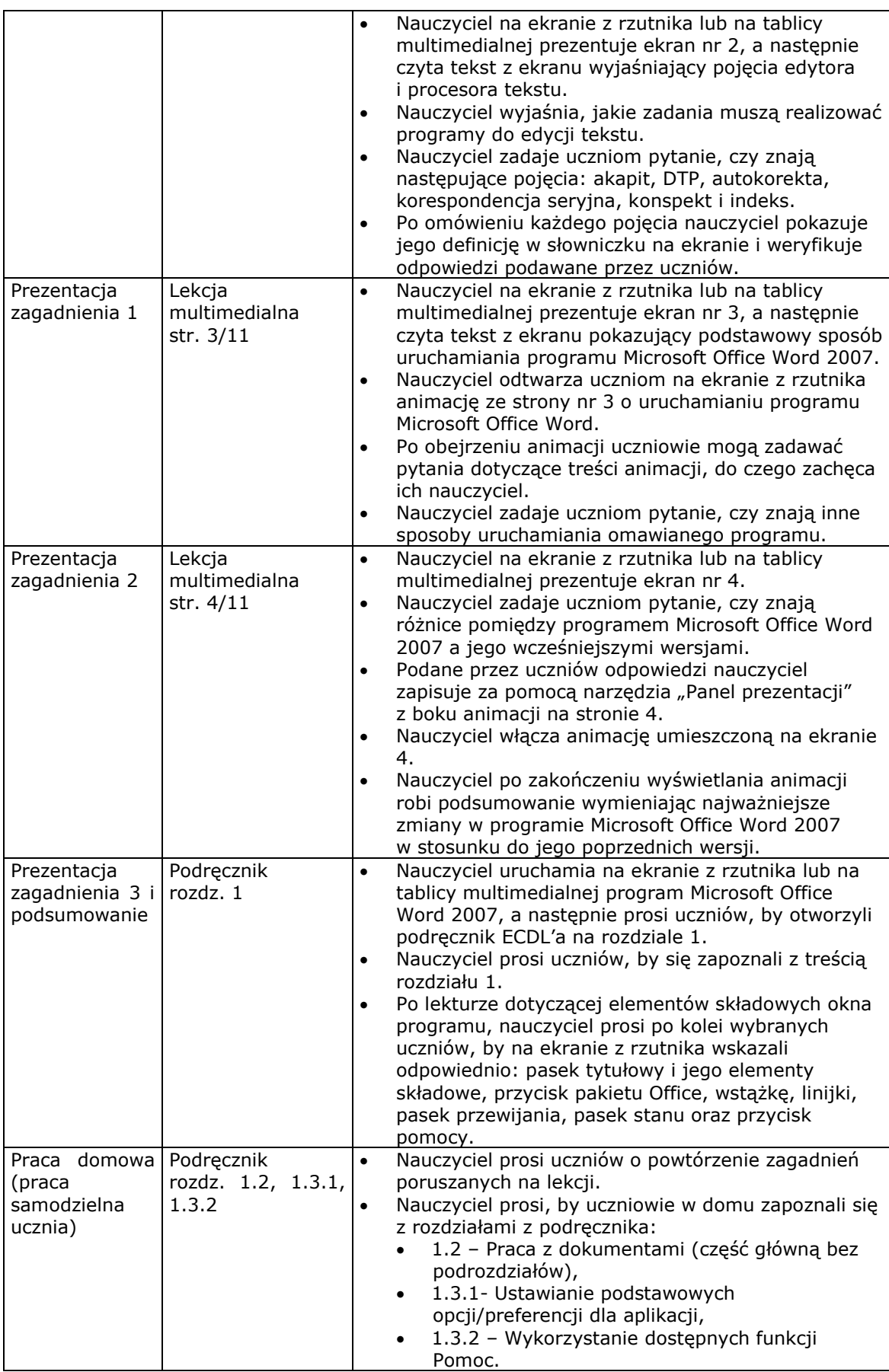

#### <span id="page-21-0"></span>**Lekcja 2 – moduł Przetwarzanie tekstów (tydzień czwarty, godzina siódma)**

#### **Cele lekcji:**

- kształtowanie umiejętności edycji tekstu i otwierania nowego dokumentu,
- zapoznanie uczniów z możliwościami jednoczesnej pracy z kilkoma dokumentami,
- zaznajomienie uczniów z przydatnymi skrótami klawiszowymi.

#### **Założone osiągnięcia ucznia:**

- uczeń potrafi stworzyć nowy dokument w programie Microsoft Office Word 2007,
- uczeń potrafi formatować zawartość dokumentów,
- uczeń potrafi używać skrótów klawiszowych Shift+Enter i Alt+Tab,
- uczeń umie sprawnie posługiwać się nowoczesnymi technologiami informacyjnokomunikacyjnymi,
- uczeń umie wyszukiwać, selekcjonować i poddawać krytycznej analizie różne informacje,
- uczeń umie rozpoznawać własne potrzeby edukacyjne oraz uczenia się.

#### **Materiały:**

 dostęp do Internetu, komputery osobiste, rzutnik multimedialny i ekran lub tablica interaktywna.

#### **Formy pracy:**

burza mózgów, prezentacja, praca indywidualna lub w parach.

#### **Propozycja lekcji:**

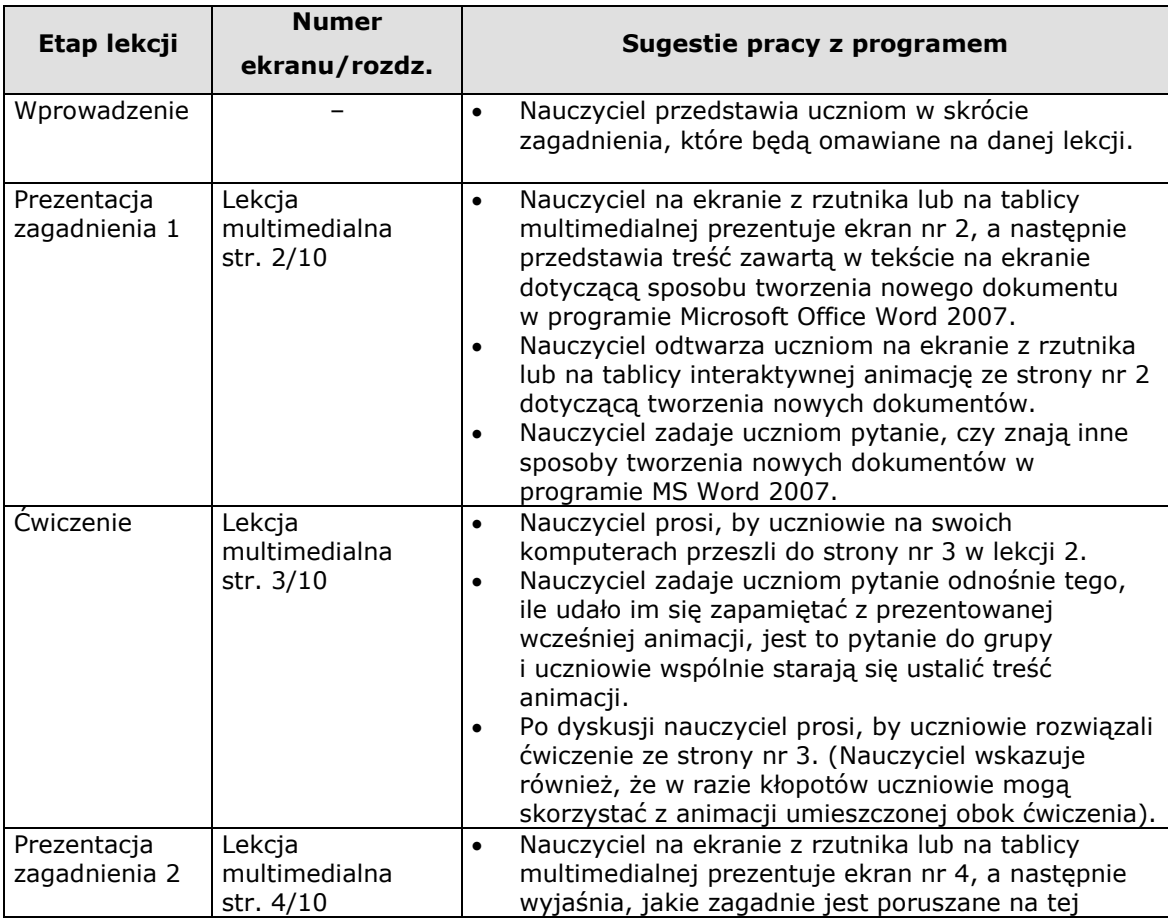

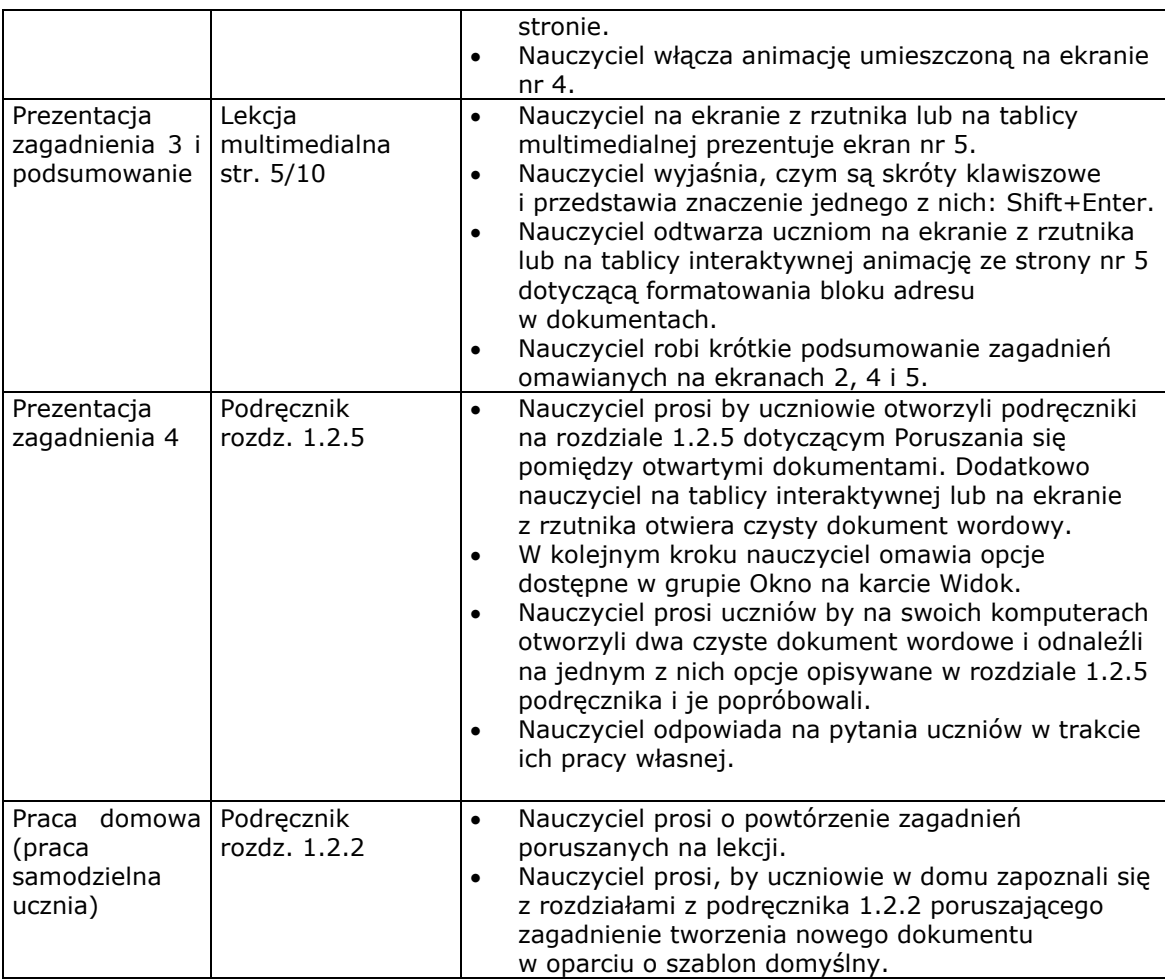

#### <span id="page-22-0"></span>**Lekcja 2 – moduł Przetwarzanie tekstów (tydzień piąty, godzina dziewiąta)**

#### **Cele lekcji:**

- kształtowanie umiejętności edycji tekstu,
- utrwalenie umiejętności posługiwania się skrótami klawiszowymi.

#### **Założone osiągnięcia ucznia:**

- uczeń potrafi wprowadzać i formatować tekst zawarty w dokumentach,
- uczeń umie sprawnie posługiwać się nowoczesnymi technologiami informacyjnokomunikacyjnymi,
- uczeń umie wyszukiwać, selekcjonować i poddawać krytycznej analizie różne informacje,
- uczeń umie rozpoznawać własne potrzeby edukacyjne oraz uczenia się.

#### **Materiały:**

 dostęp do Internetu, komputery osobiste, rzutnik multimedialny i ekran lub tablica interaktywna.

#### **Formy pracy:**

burza mózgów, prezentacja, praca indywidualna lub w parach.

### **Propozycja zajęć:**

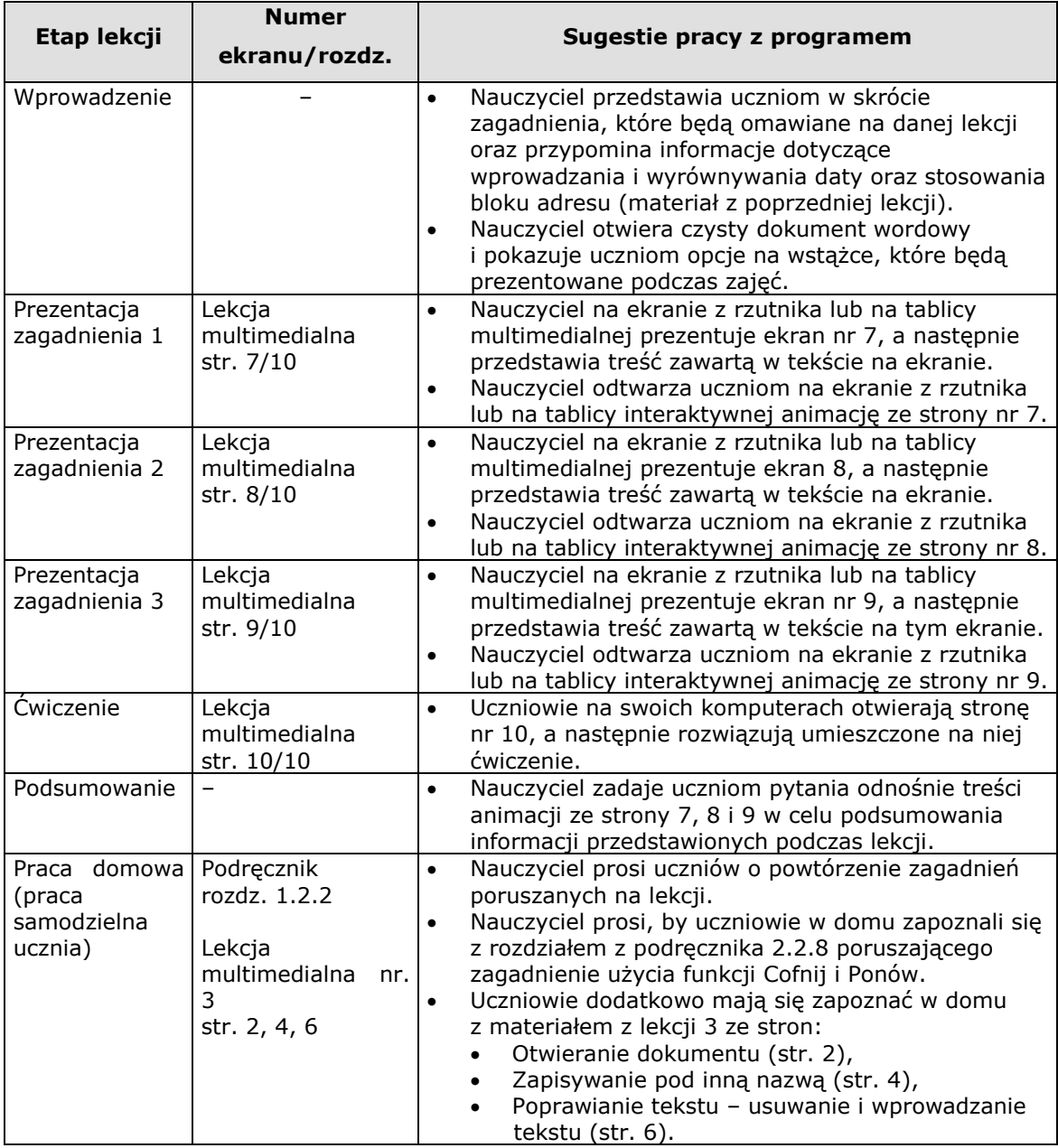

#### <span id="page-23-0"></span>**Scenariusz lekcji nr 4**

# **Lekcja 2 – moduł Przetwarzanie tekstów (tydzień dwunasty, godzina dwadzieścia trzy)**

#### **Cele lekcji:**

- kształtowanie umiejętności edycji dokumentu w programie Microsoft Office Word 2007,
- zapoznanie ucznia z różnymi sposobami tworzenia tabel i ich edycji.

#### **Założone osiągnięcia ucznia:**

uczeń potrafi wprowadzać i formatować tabele oraz ich zawartość,

- uczeń umie sprawnie posługiwać się nowoczesnymi technologiami informacyjnokomunikacyjnymi,
- uczeń umie wyszukiwać, selekcjonować i poddawać krytycznej analizie różne informacje,
- uczeń umie rozpoznawać własne potrzeby edukacyjne oraz uczenia się.

#### **Materiały:**

 dostęp do Internetu, komputery osobiste, rzutnik multimedialny i ekran lub tablica interaktywna.

#### **Formy pracy:**

burza mózgów, prezentacja, praca indywidualna lub w parach.

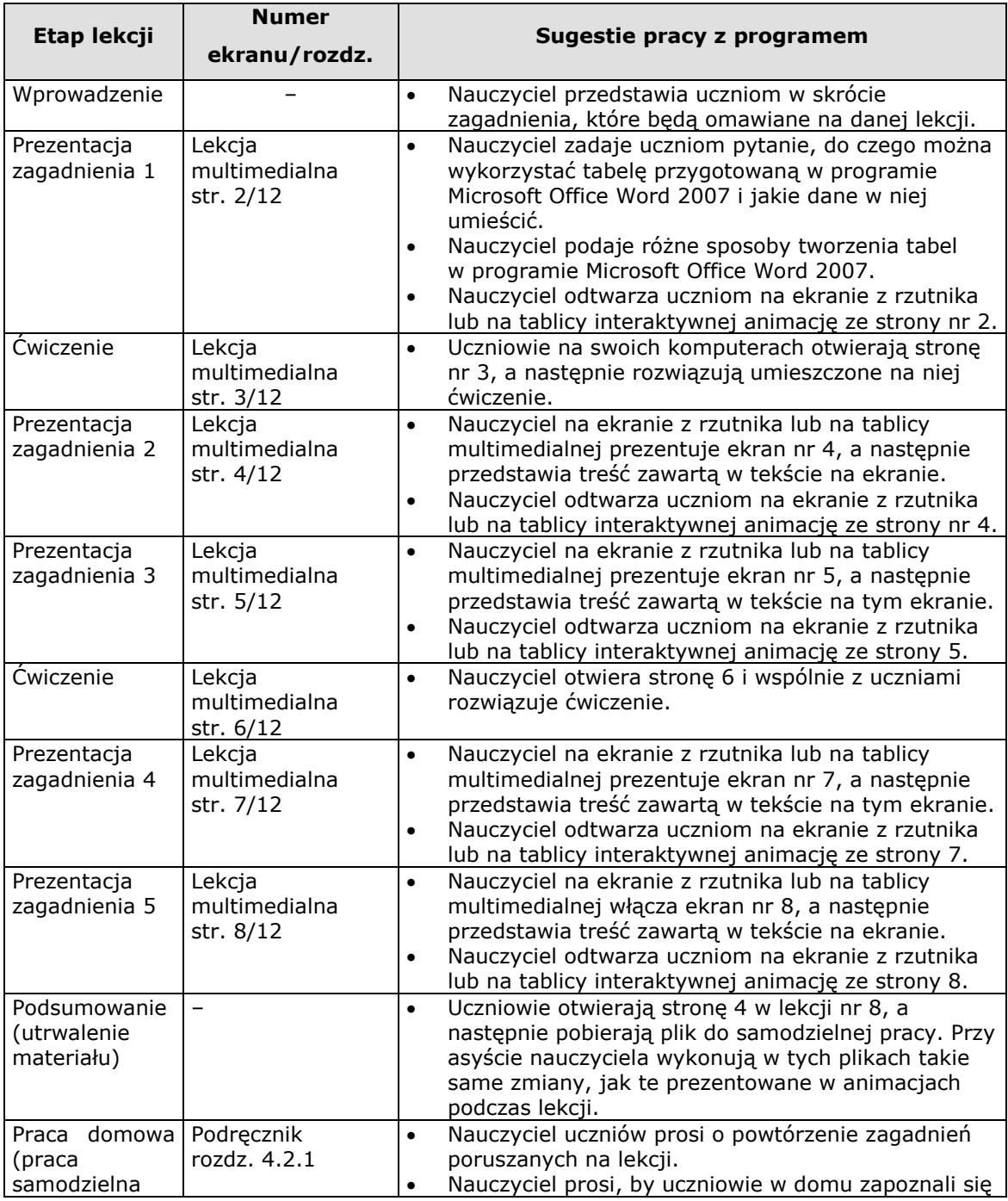

<span id="page-25-0"></span>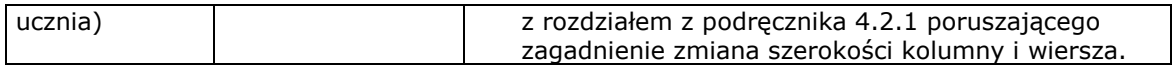

# **Lekcja 9 – moduł Przetwarzanie tekstów (tydzień czternasty, godzina dwudziesta siódma)**

#### **Cele lekcji:**

- kształtowanie umiejętności pracy z materiałem graficznym wykorzystywanym w programie Microsoft Office Word 2007,
- zapoznanie uczniów z pojęciem klipartu,
- zapoznanie uczniów z różnicami pomiędzy obrazami i klipartami.

#### **Założone osiągnięcia ucznia:**

- uczeń potrafi wyszukiwać i umieszczać w dokumentach wordowych obrazy,
- uczeń potrafi wyszukiwać i umieszczać w dokumentach wordowym kliparty,
- uczeń potrafi umieścić w dokumentach znak wodny,
- uczeń umie sprawnie posługiwać się nowoczesnymi technologiami informacyjnokomunikacyjnymi,
- uczeń umie wyszukiwać, selekcjonować i poddawać krytycznej analizie różne informacje,
- uczeń umie rozpoznawać własne potrzeby edukacyjne oraz uczenia się.

#### **Materiały:**

 dostęp do Internetu, komputery osobiste, rzutnik multimedialny i ekran lub tablica interaktywna.

#### **Formy pracy:**

burza mózgów, prezentacja, praca indywidualna lub w parach.

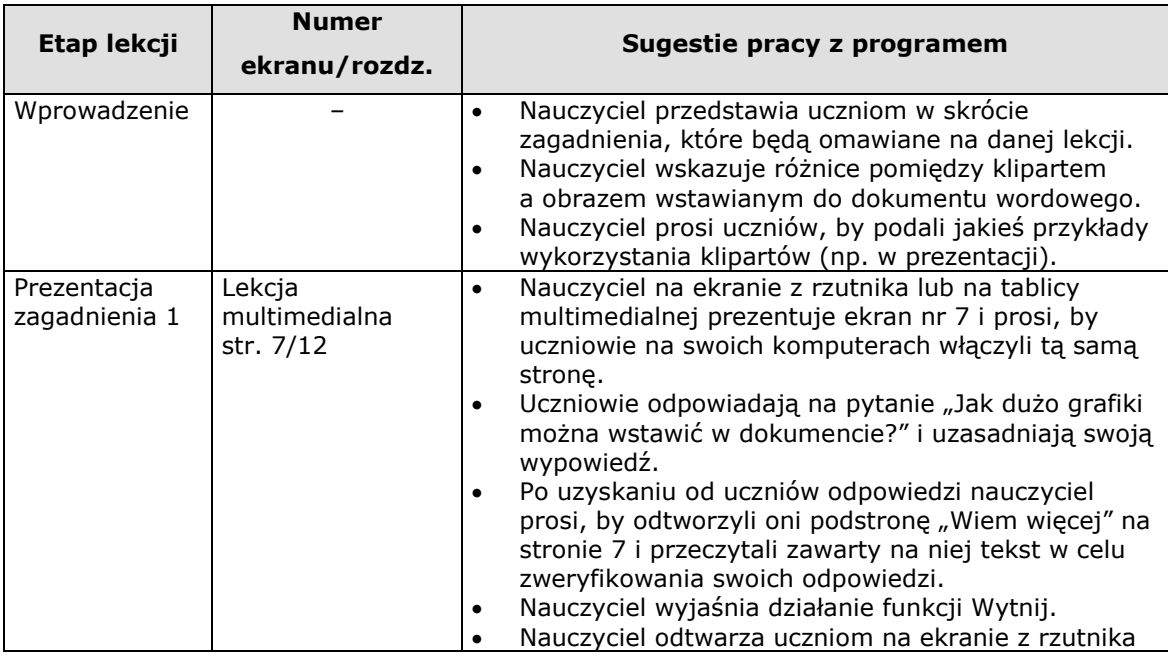

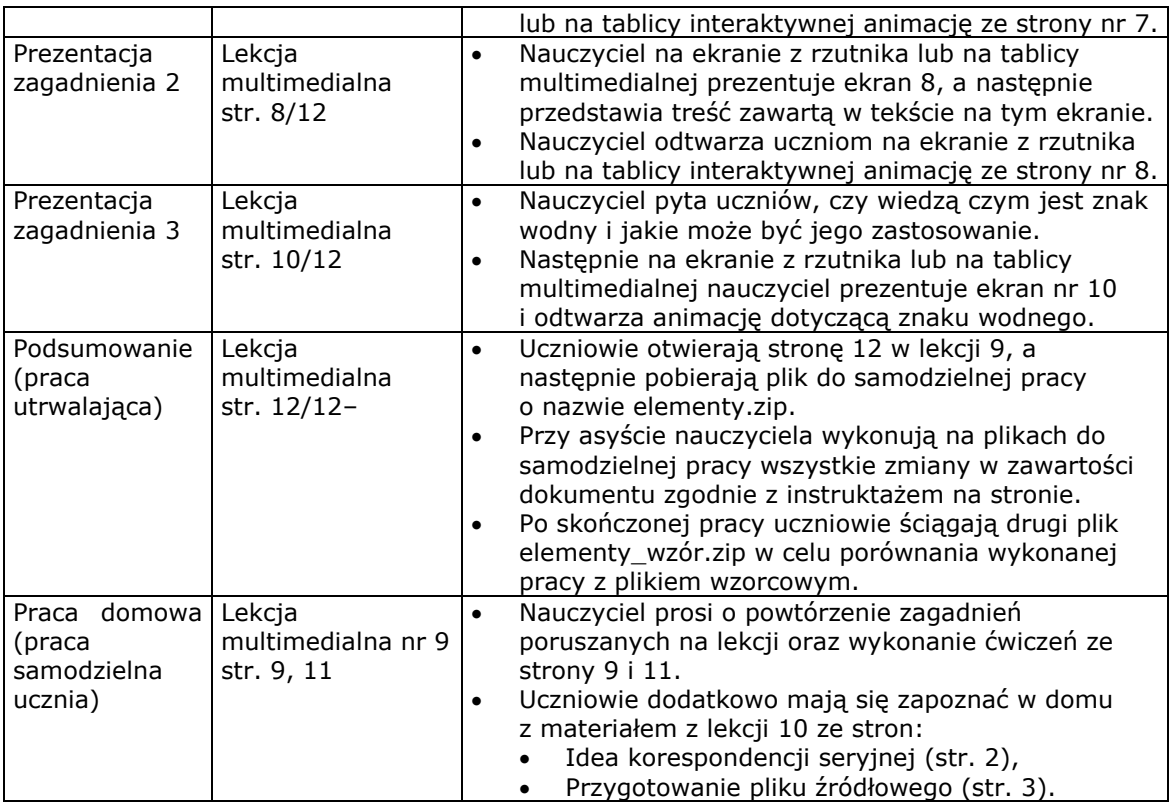

# <span id="page-26-0"></span>**Lekcja 1 – moduł Arkusze kalkulacyjne (tydzień siedemnasty, godzina trzydziesta trzecia)**

#### **Cele lekcji:**

- zapoznanie się z podstawowymi pojęciami związanymi z programem Microsoft Office Excel 2007,
- zapoznanie się uczniów z budową okna programu i funkcjami, jakie pełnią jego poszczególne części,
- zaznajomienie uczniów z metodami uruchamiania programu.

#### **Założone osiągnięcia ucznia:**

- uczeń potrafi obsługiwać program Microsoft Office Excel 2007 i rozumie pojęcia z nim związane,
- uczeń potrafi uruchomić program Microsoft Office Excel 2007,
- uczeń potrafi nazwać części składowe okna programu oraz wymienić funkcje jakie one pełnią,
- uczeń umie sprawnie posługiwać się nowoczesnymi technologiami informacyjnokomunikacyjnymi,
- uczeń umie wyszukiwać, selekcjonować i poddawać krytycznej analizie różne informacje,
- uczeń umie rozpoznawać własne potrzeby edukacyjne oraz uczenia się.

#### **Materiały:**

 dostęp do Internetu, komputery osobiste, rzutnik multimedialny i ekran lub tablica interaktywna.

#### **Formy pracy:**

burza mózgów, prezentacja, praca indywidualna lub w parach.

<span id="page-27-0"></span>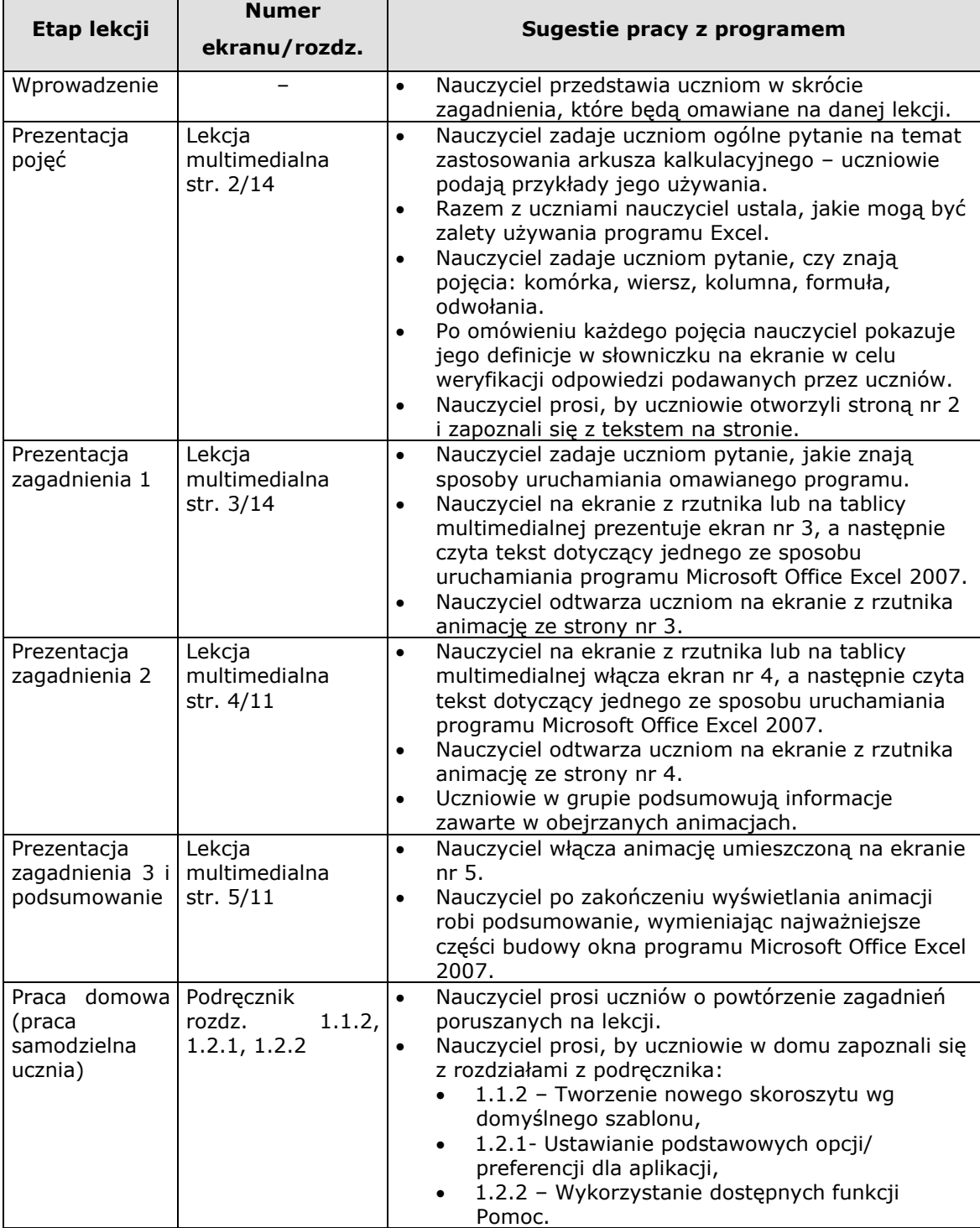

# **Lekcja 1 – moduł Arkusze kalkulacyjne (tydzień dziewiętnasty, godzina trzydziesta siódma)**

#### **Cele lekcji:**

- zapoznanie uczniów z możliwościami zapisy skoroszytu pod inną nazwą,
- zapoznanie uczniów z możliwościami zapisy skoroszytu w innym formacji,
- zaznajomienie uczniów z metodą zamykania programu.

#### **Założone osiągnięcia ucznia:**

- potrafi zapisać skoroszyt pod inna nazwą, w innym formacie,
- potrafi zamknąć program Microsoft Office Excel 2007,
- uczeń umie sprawnie posługiwać się nowoczesnymi technologiami informacyjnokomunikacyjnymi,
- uczeń umie wyszukiwać, selekcjonować i poddawać krytycznej analizie różne informacje,
- uczeń umie rozpoznawać własne potrzeby edukacyjne oraz uczenia się.

#### **Materiały:**

 dostęp do Internetu, komputery osobiste, rzutnik multimedialny i ekran lub tablica interaktywna.

#### **Formy pracy:**

burza mózgów, prezentacja, praca indywidualna lub w parach.

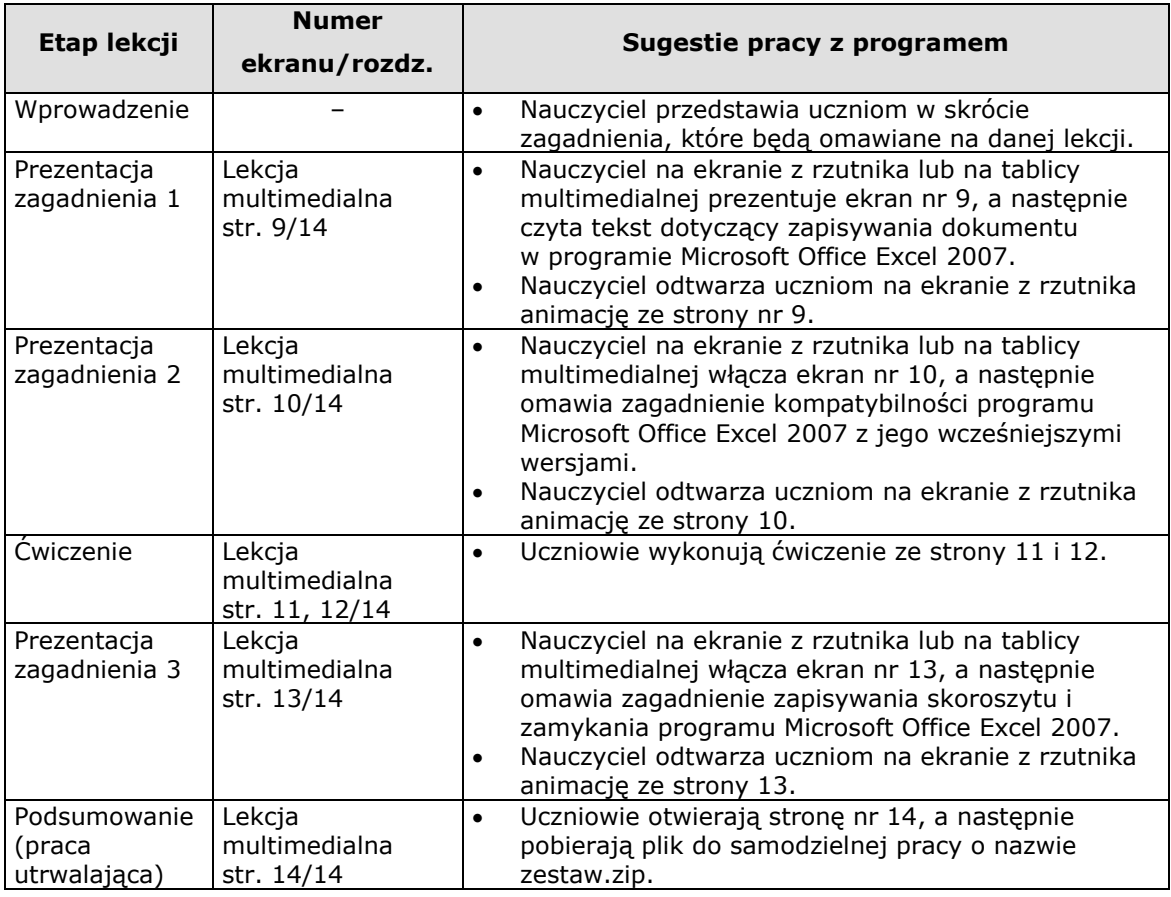

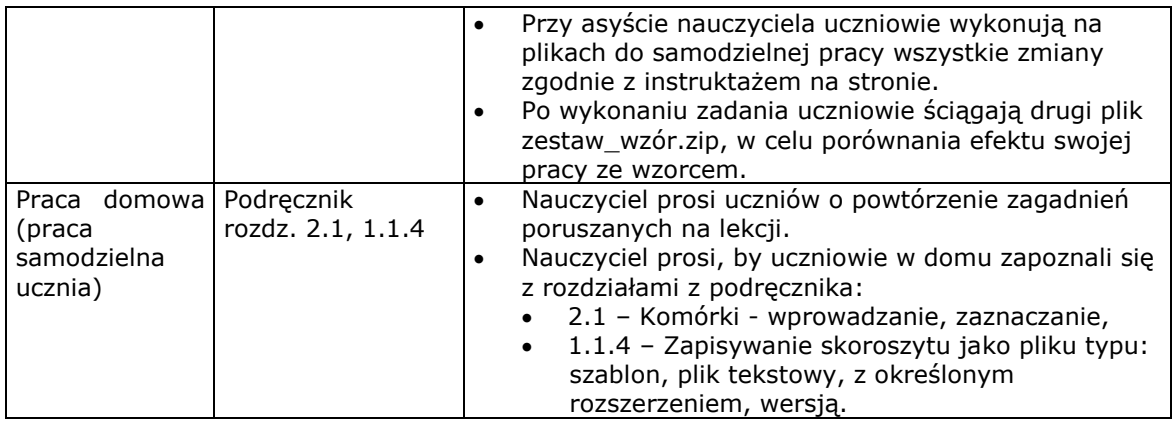

# <span id="page-29-0"></span>**Lekcja 4 – moduł Arkusze kalkulacyjne (tydzień dwudziesty czwarty, godzina czterdziesta siódma)**

#### **Cele lekcji:**

- zapoznanie uczniów z możliwościami sumowania kolumn i wierszy w programie Microsoft Office Excel 2007,
- zapoznanie uczniów z pojęciem odwołania bezwzględnego.

#### **Założone osiągnięcia ucznia:**

- uczeń potrafi sumować kolumny i wiersze,
- uczeń umie sprawnie posługiwać się nowoczesnymi technologiami informacyjnokomunikacyjnymi,
- uczeń umie wyszukiwać, selekcjonować i poddawać krytycznej analizie różne informacje,
- uczeń umie rozpoznawać własne potrzeby edukacyjne oraz uczenia się.

#### **Materiały:**

 dostęp do Internetu, komputery osobiste, rzutnik multimedialny i ekran lub tablica interaktywna.

#### **Formy pracy:**

burza mózgów, prezentacja, praca indywidualna lub w parach.

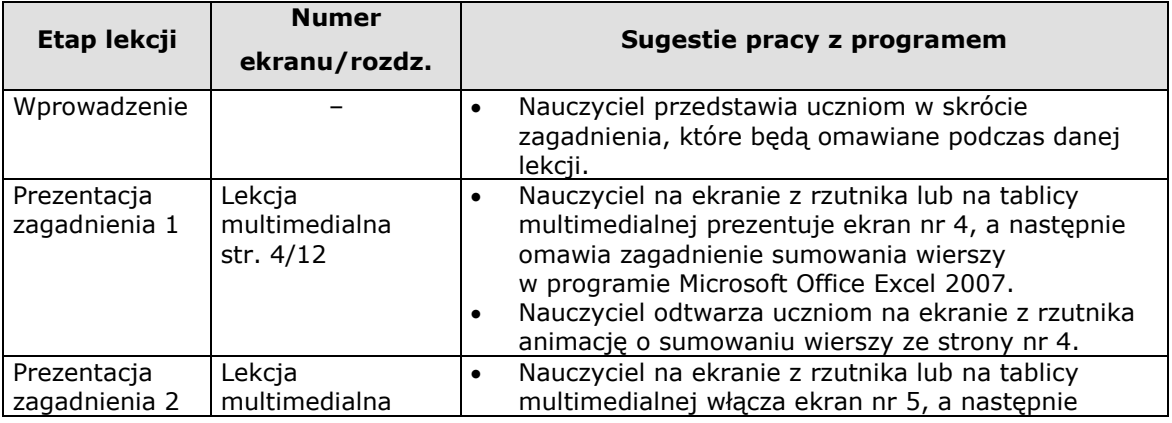

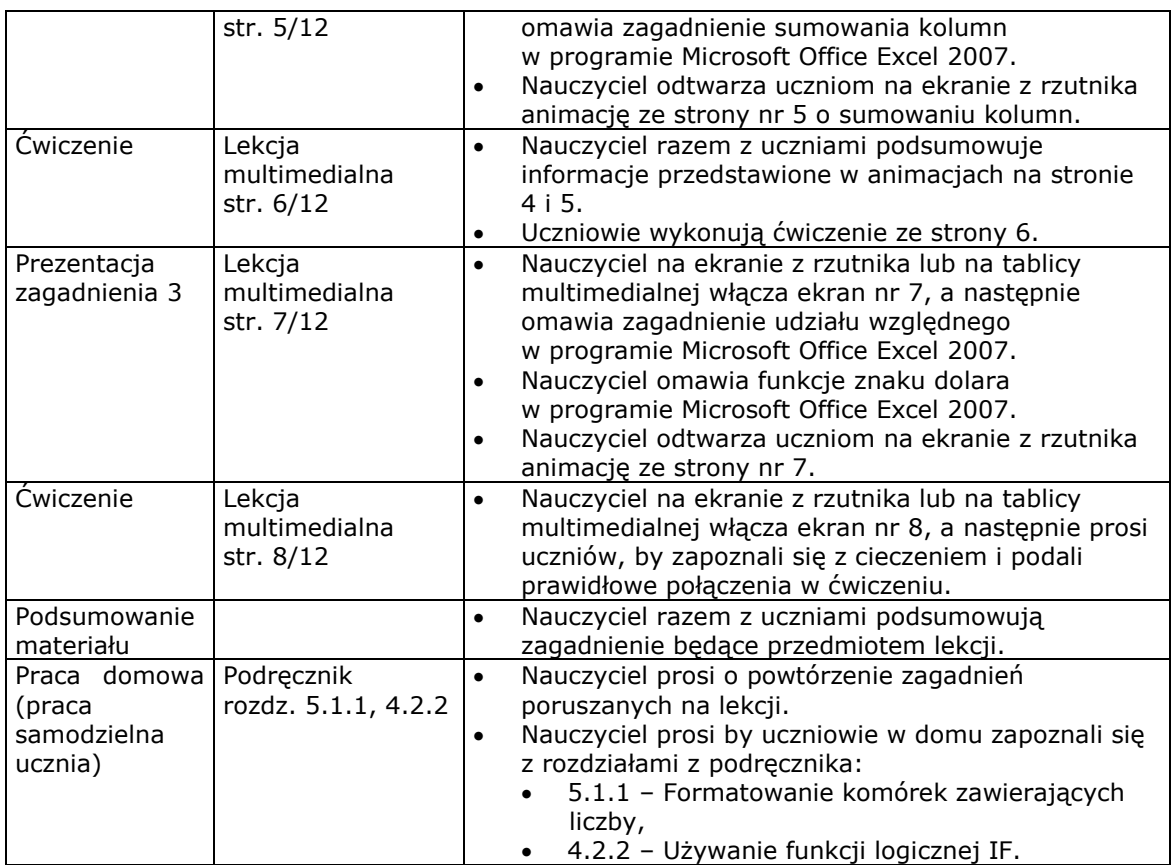

# <span id="page-30-0"></span>**Lekcja 6 – moduł Arkusze kalkulacyjne (tydzień dwudziesty siódmy, godzina pięćdziesiąta trzecia)**

#### **Cele lekcji:**

- zapoznanie uczniów z możliwościami wstawiania i usuwania arkuszy w programie Microsoft Office Excel 2007,
- zapoznanie się uczniów z możliwościami kopiowania zakresu komórek oraz uzupełniania formuł.

#### **Założone osiągnięcia ucznia:**

- uczeń potrafi usuwać i wstawiać nowe arkusze,
- uczeń potrafi kopiować zakresy komórek,
- uczeń potrafi uzupełniać formuły po wstawieniu wiersza,
- uczeń umie sprawnie posługiwać się nowoczesnymi technologiami informacyjnokomunikacyjnymi,
- uczeń umie wyszukiwać, selekcjonować i poddawać krytycznej analizie różne informacje,
- uczeń umie rozpoznawać własne potrzeby edukacyjne oraz uczenia się.

#### **Materiały:**

 dostęp do Internetu, komputery osobiste, rzutnik multimedialny i ekran lub tablica interaktywna.

#### **Formy pracy:**

burza mózgów, prezentacja, praca indywidualna lub w parach.

#### **Propozycja zajęć:**

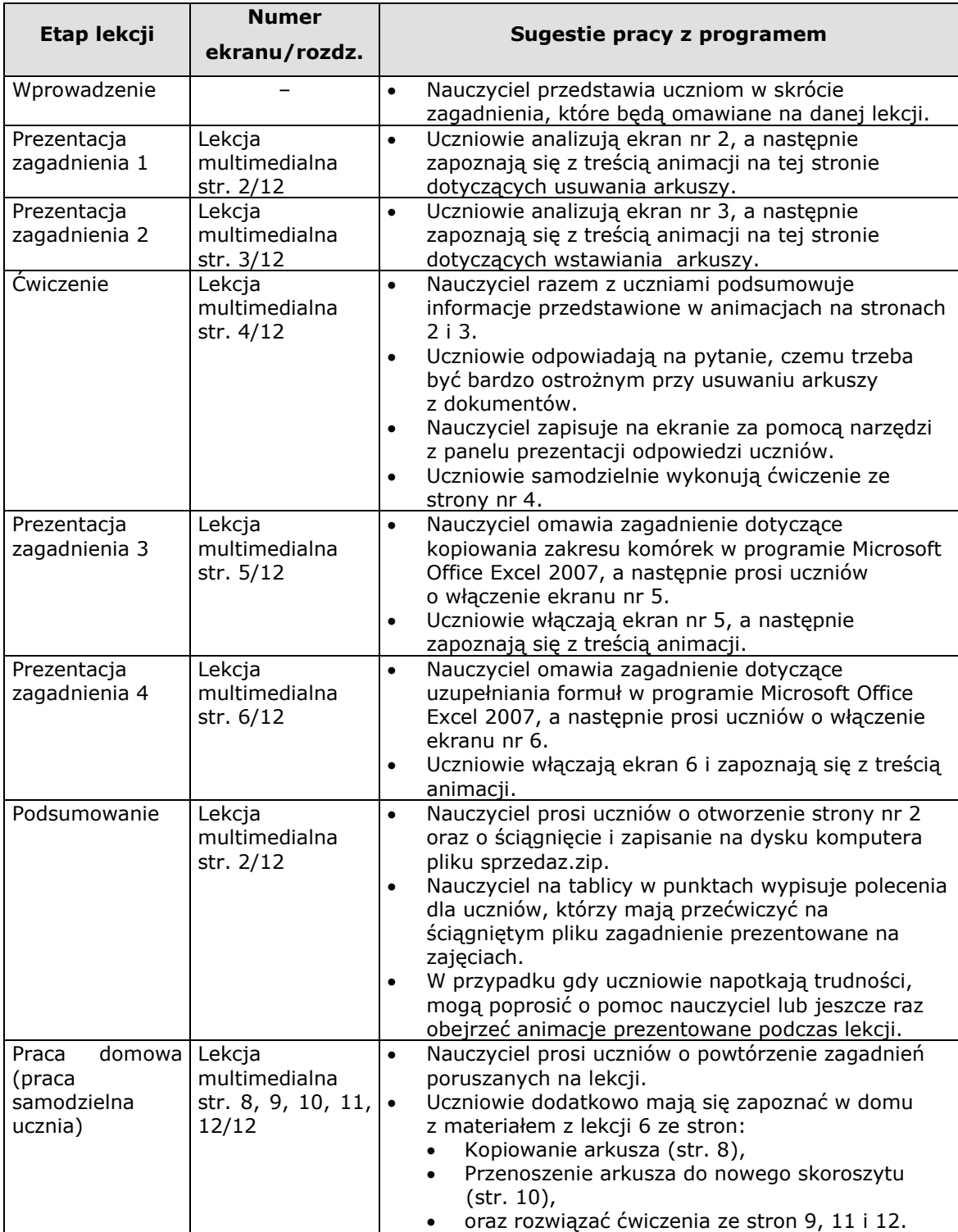

### <span id="page-31-0"></span>**Scenariusz lekcji nr 10**

# **Lekcja 8 – moduł Arkusze kalkulacyjne (tydzień trzydziesty, godzina pięćdziesiąta dziewiąta)**

#### **Cele lekcji:**

- zapoznanie uczniów z możliwościami tworzenia wykresów w programie Microsoft Office Excel 2007,
- zapoznanie uczniów z możliwościami scalania i rozdzielania komórek w skoroszycie oraz wstawiania grafiki.

#### **Założone osiągnięcia ucznia:**

- uczeń potrafi tworzyć wykresy w programie Microsoft Office Excel 2007,
- uczeń potrafi scalać i rozdzielać komórki,
- uczeń potrafi wstawiać grafiki do arkusza,
- uczeń umie sprawnie posługiwać się nowoczesnymi technologiami informacyjnokomunikacyjnymi,
- uczeń umie wyszukiwać, selekcjonować i poddawać krytycznej analizie różne informacje,
- uczeń umie rozpoznawać własne potrzeby edukacyjne oraz uczenia się.

#### **Materiały:**

 dostęp do Internetu, komputery osobiste, rzutnik multimedialny i ekran lub tablica interaktywna.

#### **Formy pracy:**

burza mózgów, prezentacja, praca indywidualna lub w parach.

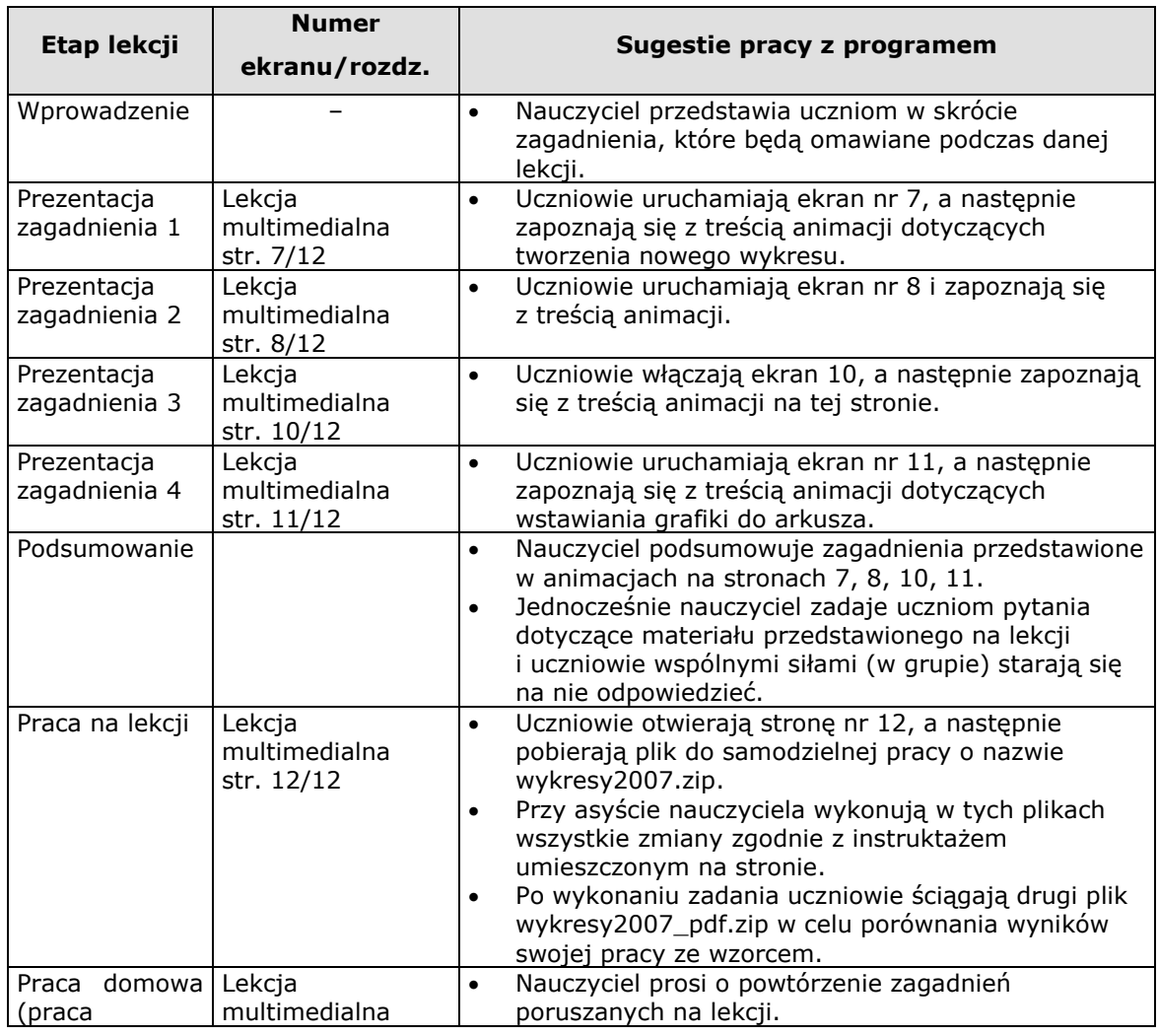

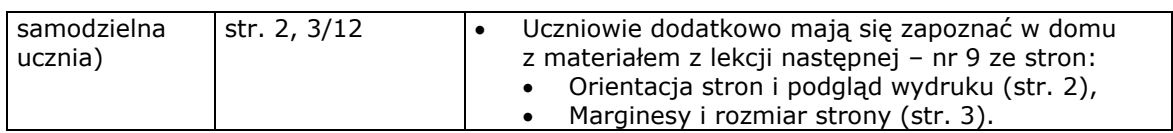

**ECDL © Young Digital Planet SA, 2010**

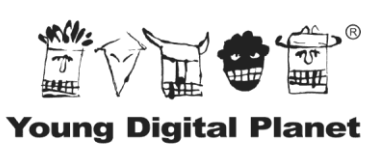

WYDAWNICTWA INTERAKTYWNE